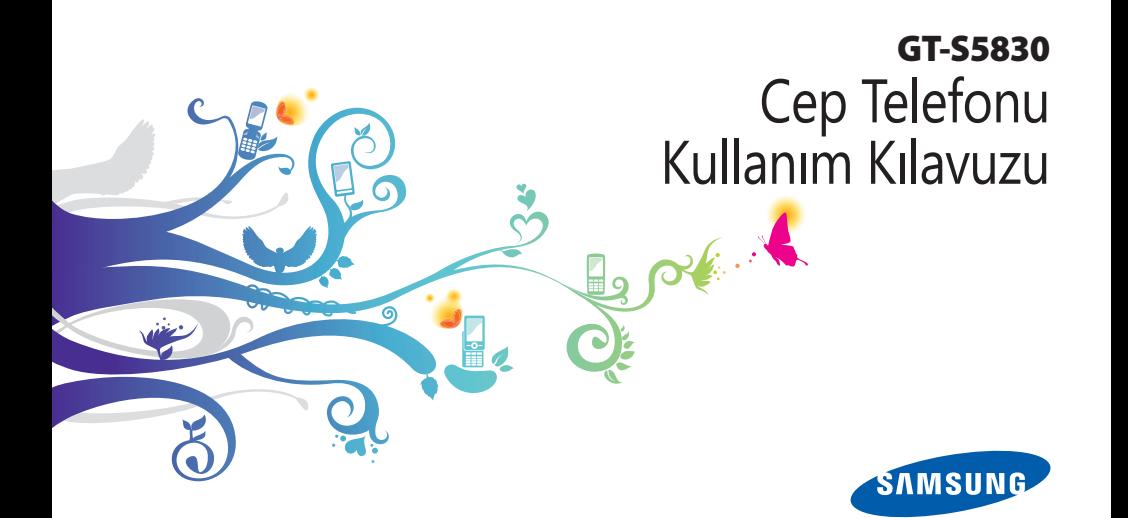

## **Bu kılavuzu kullanma**

Samsung cep telefonu aldığınız için teşekkür ederiz. Bu cihaz size, Samsung'un istisnai teknolojisini ve yüksek standartlarını esas alan yüksek kaliteli mobil iletişim ve eğlence platformu sunar.

Bu kullanım kılavuzu özel olarak cihazınızın işlevleri ve özellikleri konusunda size yol göstermek için tasarlanmıştır.

## **Önce beni oku**

- • Güvenli ve doğru kullanımı sağlamak için cihazınızı kullanmadan önce lütfen tüm güvenlik önlemlerini ve bu kılavuzu dikkatle okuyun.
- • Bu kılavuzdaki açıklamalar, cihazınızın varsayılan ayarlarını esas almaktadır.
- • Bu kullanım kılavuzunda kullanılan resimlerin ve ekran görüntülerinin görünümü gerçek üründen farklı olabilir.
- • Bu kullanım kılavuzunun içindekiler, üründen veya servis sağlayıcılar ya da taşıyıcılar tarafından sunulan yazılımdan farklı olabilir ve önceden bildirilmeksizin değişiklik gösterebilir. Kullanım kılavuzunun en son sürümü için www.samsung.com adresine bakın.
- • Kullanılabilir özellikler ve ek hizmetler cihaza, yazılıma veya servis sağlayıcıya göre değişebilir.
- • Bu kullanım kılavuzunun biçimlendirilmesi ve teslimi, Google Android işletim sistemlerine dayalıdır ve kullanıcının işletim sistemine bağlı olarak değişebilir.
- • Uygulamalar ve işlevleri ülkeye, bölgeye ya da donanım özelliklerine göre değişebilir. Samsung, üçüncü taraf uygulamalarından kaynaklanan performans sorunlarından sorumlu tutulamaz.
- • Samsung, kullanıcının kayıt defteri ayarlarını düzenlemesinden kaynaklanan performans sorunlarından ve uyumsuzluklardan sorumlu tutulamaz.
- • www.samsung.com adresine erişerek cep telefonunuzun yazılımını yükseltebilirsiniz.
- • Bu cihazda bulunan ses kaynakları, duvar kağıtları ve resimler, Samsung ile ilgili sahiplerinin arasındaki sınırlı kullanım lisansının kapsamındadır. Bu malzemelerin ticari veya diğer amaçlarla alınması ve kullanımı, telif hakkı kanunlarının ihlali anlamına gelmektedir. Samsung, kullanıcının buna benzer telif hakkı ihlalinden sorumlu tutulamaz.
- • Lütfen bu kılavuzu daha sonra başvurmak üzere saklayın.

### **Talimat simgeleri**

Başlamadan önce, bu kılavuzda göreceğiniz simgeleri tanıyın:

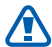

**Uyarı**—sizin veya başkalarının yaralanmasına neden olabilecek durumlar

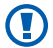

**Dikkat**—cihazınızın veya ekipmanınızın zarar görmesine neden olabilecek durumlar

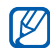

**Not**—notlar, kullanım ipuçları veya ek bilgiler

- ► **Bakın**—ilgili bilgi içeren sayfalar; örneğin: ► sf. 12 ("bkz. 12. sayfa" anlamına gelir)
- → **Ardından gelen**—bir adımı tamamlamak için seçmeniz gereken seçeneklerin listesi, örneğin: Ana ekranda uygulama listesini açın ve **Ayarlar**  → **Telefon hakkında**'yı seçin (**Ayarlar**'ı, ardından **Telefon hakkında**'yı gösterir)
	- [ ] **Köşeli ayraçlar**—cihaz tuşları; örneğin: [  $[0]$  (Güç/Kilitle tuşunu gösterir)

### **Telif hakkı**

Telif hakkı © 2011 Samsung Electronics

Bu kullanım kılavuzu, uluslararası telif hakkı kanunlarıyla korunmaktadır.

Bu kullanım kılavuzunun hiçbir kısmı, Samsung Electronics'in önceden yazılı izni olmaksızın, fotokopisinin çekilmesi, kaydedilmesi veya herhangi bir bilgi depolama ve alma sisteminde saklanması da dahil olmak üzere, elektronik veya mekanik olarak, hiçbir şekilde veya hiçbir yolla yeniden üretilemez, dağıtılamaz, tercüme edilemez veya aktarılamaz.

### **Ticari markalar**

- SAMSUNG ve SAMSUNG logosu, Samsung Electronics'in tescilli ticari markalarıdır.
- • Android logosu, Google Search™, Google Maps™, Gmail™, YouTube™, Android Market™ ve Google Talk™ Google, Inc firmasının ticari markalarıdır.
- Bluetooth®, dünya genelinde Bluetooth SIG, Inc. firmasının tescilli markasıdır.
- SIS@ ve SIS@ SRS Labs, Inc. tescilli markasıdır. CS Kulaklık ve WOW HD teknolojileri SRS Labs, Inc. lisansı altındadır.
- • Wi-Fi®, Wi-Fi CERTIFIED logosu ve Wi-Fi logosu, Wi-Fi Alliance'ın tescilli ticari markalarıdır.
- • Diğer tüm ticari markaların ve telif haklarının mülkiyeti ilgili sahiplerine aittir.

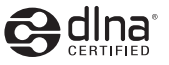

 $C$   $E$  0168 $D$ 

*4* Bu kılavuzu kullanma

## **İçerik**

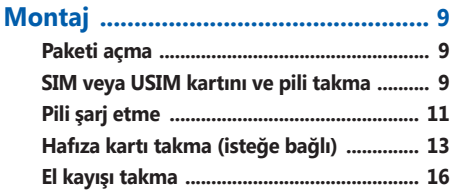

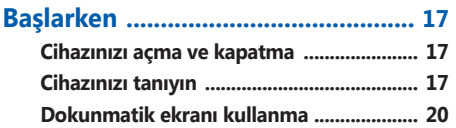

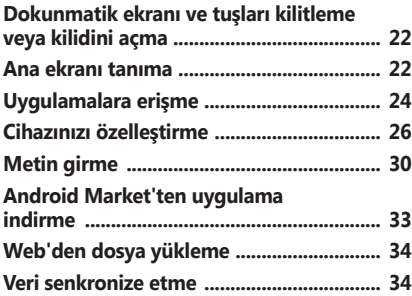

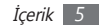

#### 

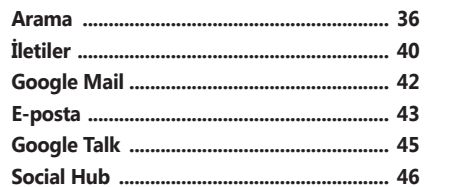

### 

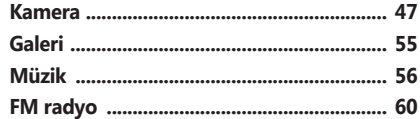

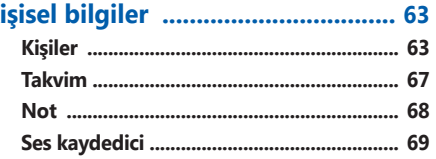

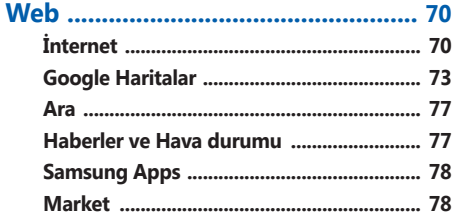

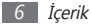

#### 

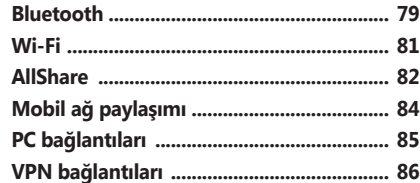

#### 

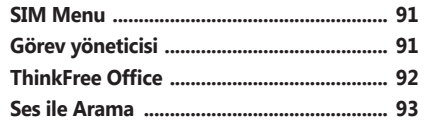

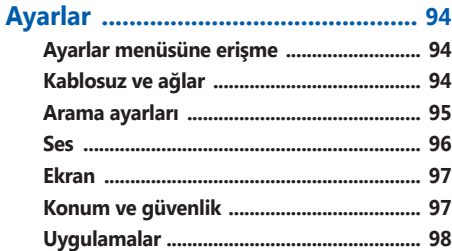

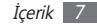

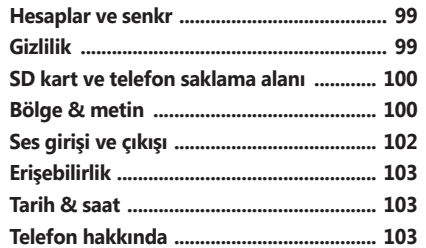

**Sorun giderme [...............................](#page-103-0) 104**

**[Güvenlik önlemleri](#page-108-0) ........................ 109**

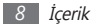

## <span id="page-8-0"></span>**Montaj**

### **Paketi açma**

Ürün kutunuzda aşağıdaki bileşenlerin olup olmadığını denetleyin:

- • Cep telefonu
- • Pil
- • Seyahat adaptörü (şarj cihazı)
- • Cep Telefonu Hızlı Başlangıç Kılavuzu

Yalnızca Samsung tarafından onaylanan yazılımı  $\bigcirc$ kullanın. Korsan veya yasadışı yazılım, üreticinizin garantisi kapsamında olmayan hasar veya arızaya neden olabilir.

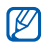

• Cihazınızla birlikte verilen bileşenler bölgenizde kullanılan veya servis sağlayıcınızın sunduğu yazılımlara ve aksesuarlara bağlı olarak değişebilir.

- • Bulunduğunuz yerdeki Samsung bayisinden ek aksesuar temin edebilirsiniz.
- • Birlikte sağlanan aksesuarlar cihazınız için en iyi performansı verir.
- • Ürünle birlikte verilenler haricindeki aksesuarlar, cihazınızla uyumlu olmayabilir.

### **SIM veya USIM kartını ve pili takma**

Bir cep telefonu servisine abone olduğunuzda, kişisel tanımlama numaranız (PIN) ve isteğe bağlı servisler gibi abonelik bilgilerinin olduğu bir Abone Kimlik Modülü (SIM) kartı alırsınız. UMTS servislerini kullanmak için Evrensel Abone Kimlik Modülü (USIM) kartı satın alabilirsiniz.

SIM veya USIM kartı ve pili takmak için,

- *1* Eğer cihaz açıksa, [ ] tuşuna basılı tutun ve **Kapat** <sup>→</sup> **Tamam**'yı seçerek cihazı kapatın.
- *2* Arka kapağı çıkarın.

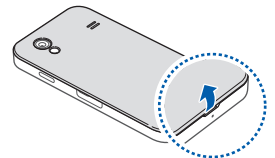

Arka kapağı çıkarırken tırnaklarınıza zarar vermemeye dikkat edin.

*3* SIM veya USIM kartını, sarı renkli temas noktaları aşağı bakacak şekilde yerleştirin.

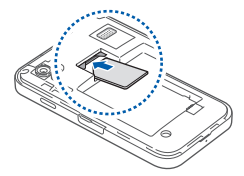

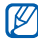

SIM veya USIM kartı takmazsanız, cihazınızın sadece şebeke harici servislerini ve bazı menülerini kullanabilirsiniz.

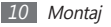

<span id="page-10-0"></span>*4* Pili takın.

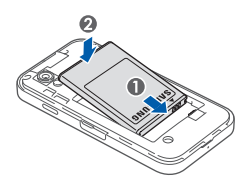

*5* Arka kapağı yerine takın.

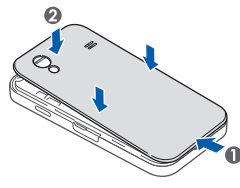

### **Pili şarj etme**

Telefonu ilk defa kullanmadan önce pili şarj etmeniz gerekir.

Cihazı birlikte verilen seyahat adaptörüyle veya cihazı bir PC'ye ya da PC veri kablosuna bağlayarak şarj edebilirsiniz.

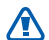

Sadece Samsung tarafından onaylanan şarj cihazlarını ve kabloları kullanın. Onaylanmamış şarj cihazları veya kablolar pillerin patlamasına veya cihazınızın hasar görmesine neden olabilir.

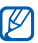

Pil azaldığında, cihaz bir uyarı sesi verir ve zayıf pil mesajı görüntülenir. Pil simgesi de boş olacak ve kırmızı renk alacaktır. Pil düzeyi iyice düştüğünde, cihaz otomatik olarak kapanır. Cihazınızı kullanmaya devam etmek için pilinizi yeniden şarj edin.

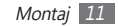

#### › **Seyahat adaptörüyle şarj etme**

- *1* Çok işlevli girişin kapağını açın.
- *2* Seyahat adaptörünün küçük ucunu çok işlevli girişe takın.

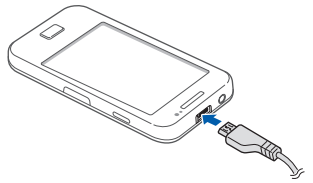

Seyahat adaptörünün yanlış takılması cihazın ciddi şekilde zarar görmesine neden olabilir. Hatalı kullanımdan kaynaklanan hasarlar garanti kapsamında değildir.

*3* Seyahat adaptörünün büyük ucunu elektrik prizine takın.

۱K

- Cihazı sari olduğu sırada kullanabilirsiniz ancak bu durumda pilin tamamen şarj edilmesi daha uzun sürebilir.
	- • Cihaz şarj olurken dokunmatik ekran düzensiz güç iletimi yüzünden çalışmayabilir. Bu gerçekleşirse, seyahat adaptörünü cihazdan çıkarın.
	- • Cihaz şarj edildiği sırada ısınabilir. Bu durum normaldir ve cihazınızın kullanım ömrünü veya performansını etkilemez.
	- • Telefonunuz düzgün çalışmıyorsa, cihazınızı ve şarj cihazını herhangi bir Samsung Servis Merkezi'ne getirin.

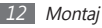

<span id="page-12-0"></span>*4* Pil tamamen şarj olduğunda (pil simgesi hareket etmediğinde), seyahat adaptörünü önce cihazdan sonra da elektrik prizinden çıkarın.

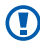

Seyahat adaptörünü çıkarmadan pili çıkarmayın. Aksi halde cihaz hasar görebilir.

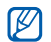

Enerjiden tasarruf etmek için kullanmadığınızda seyahat adaptörünün fişini prizden çekin. Seyahat adaptöründe güç düğmesi yoktur, bu sebeple güç beslemesini kesmek için seyahat adaptörünün fişini prizden çekmeniz gereklidir. Seyahat adaptörü kullanılmadığında sokete yakın durmalıdır.

#### › **PC veri kablosuyla şarj etme**

Şarj etmeden önce PC'nizin açık olduğundan emin olun.

*1* Çok işlevli girişin kapağını açın.

- *2* Çok işlevli girişe PC veri kablosunun bir ucunu (mikro USB ucunu) takın.
- *3* PC veri kablosunun diğer ucunu bir PC üzerindeki USB portuna takın.

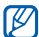

Kullandığınız PC veri kablosu türüne göre şarjın başlaması biraz zaman alabilir.

*4* Pil tamamen şarj olduğunda (pil simgesi hareket etmediğinde), PC veri kablosunu önce cihazdan sonra da PC'den çıkarın.

### **Hafıza kartı takma (isteğe bağlı)**

Ek multimedya dosyalarını saklamak için bir hafıza kartı takmanız gerekir. Cihazınız maksimum kapasitesi 32 GB olan microSD™ veya microSDHC™ hafıza kartlarını kabul eder (hafıza kartı üreticisine ve türüne bağlı olarak).

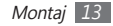

M

Samsung, hafıza kartları için onaylanmış endüstri standartlarını kullanmaktadır ancak bazı markalar cihazınızla tam uyumlu olmayabilir. Uyumsuz bir hafıza kartı kullanılması, cihazınıza veya hafıza kartına zarar verebilir ve kartta saklanan veriler bozulabilir.

- • Cihazınız hafıza kartları için sadece FAT dosya yapısını desteklemektedir. Farklı bir dosya yapısına sahip bir kart takarsanız, cihazınız hafıza kartını yeniden biçimlendirmenizi isteyecektir.
- • Sık sık veri silme ve yazma işlemi yapmak hafıza kartlarının kullanım ömrünü kısaltır.
- • Cihazınıza bir hafıza kartı taktığınızda, hafıza kartının dosya dizini sdcard klasöründe görünür.
- *1* Cihazın yan bölümündeki hafıza kartı yuvasının kapağını açın.
- *2* Hafıza kartını, sarı renkli temas noktaları yere bakacak şekilde yerleştirin.

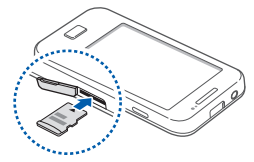

- *3* Hafıza kartını yerine oturana kadar hafıza kartı yuvasına itin.
- *4* Hafıza kartı yuvasının kapağını kapatın.

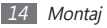

#### › **Hafıza kartını çıkarma**

Hafıza kartını çıkarmadan önce, güvenli şekilde çıkarmak için devreden çıkarın.

- *Ana ekranda iken***,**  $\mathbf{H}$  **→ Ayarlar → SD kart ve telefon saklama alanı** → **SD kartı devreden çıkar** → **Tamam**'ı seçin.
- *2* Cihazın yan bölümündeki hafıza kartı yuvasının kapağını açın.
- *3* Hafıza kartını cihazdan ayrılana kadar yavaşça itin.
- *4* Hafıza kartını hafıza kartı yuvasından dışarı çekin.
- *5* Hafıza kartı yuvasının kapağını kapatın.

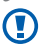

Cihaz bilgi aktarırken veya bilgiye erişirken hafıza kartını çıkarmayın; aksi takdirde veri kaybı olabilir veya hafıza kartı ya da cihaz zarar görebilir.

### › **Hafıza kartını biçimlendirme**

Hafıza kartınızı bir PC'de biçimlendirmek, cihazınızla uyumsuzluğa neden olabilir. Hafıza kartını yalnızca cihazınızda formatlayın.

Ana ekranda iken. **□ → Avarlar** → **SD kart ve telefon saklama alanı** → **SD kartı devreden çıkar** → **Tamam** → **SD kartı biçimlendir** → **SD kartı biçimlendir** → **Her şeyi sil**'i seçin.

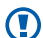

Hafıza kartını biçimlendirmeden önce, cihazınızda kayıtlı bütün önemli verilerin yedek kopyalarını almayı unutmayın. Üreticinin garantisi, kullanıcının eylemleri sonucu veri kaybedilmesini kapsamamaktadır.

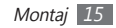

### <span id="page-15-0"></span>**El kayışı takma**

- Arka kapağı çıkarın.
- El kayışını yuvadan kaydırarak geçirin ve küçük çıkıntıya geçirin.

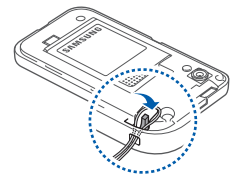

Arka kapağı yerine takın.

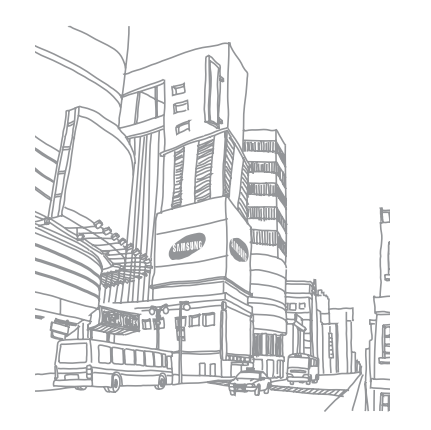

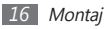

## <span id="page-16-0"></span>**Başlarken**

### **Cihazınızı açma ve kapatma**

Cihazınızı açmak için,

- *1* [ ] tuşuna uzun basın.
- *2* Cihazınızı ilk kez açıyorsanız cihazınızın kurulumunu yapmak için ekranda yer alan talimatları takip edin.
- Cihazınızı kapatmak için, [ ] düğmesine uzun basın **Kapat**
- → **Tamam**'yı seçin.

١K

- • Uçak ve hastane gibi kablosuz cihazların kullanımının kısıtlı olduğu alanlarda yetkili personelin verdiği talimatları ve yazılı uyarıları takip edin.
- • Cihazınızın sadece şebeke dışı servislerini kullanmak için Uçak moduna geçin. [ **①**] tuşuna uzun basın ve **Uçuş modu**'nu seçin.

### **Cihazınızı tanıyın**

#### › **Cihaz düzeni**

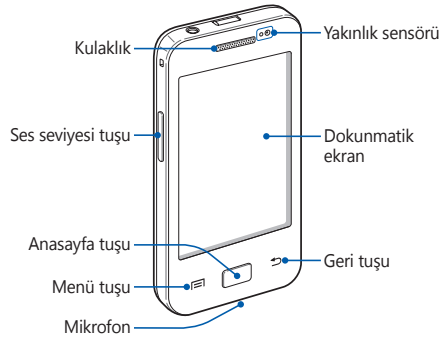

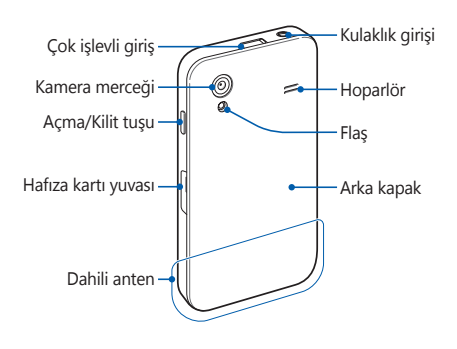

#### › **Tuşlar**

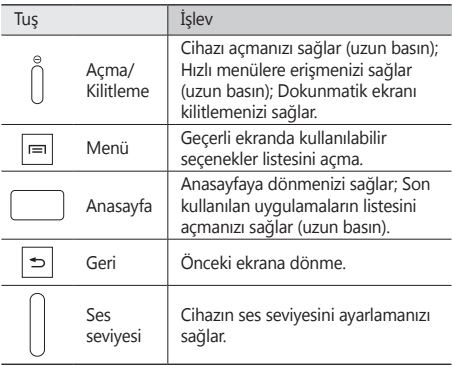

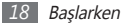

#### › **Gösterge simgeleri**

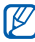

Ekranda gösterilen simgeler, bölgenize ve servis sağlayıcınıza bağlı olarak değişebilir.

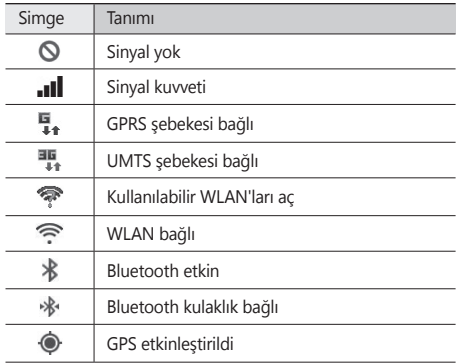

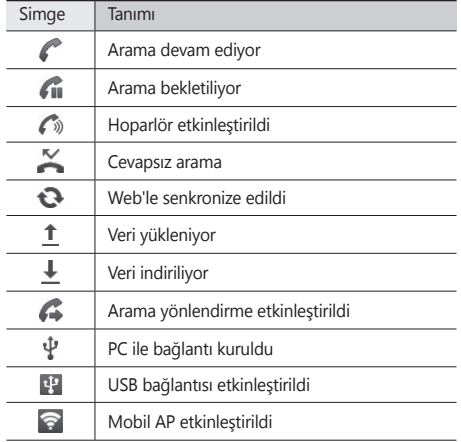

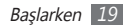

<span id="page-19-0"></span>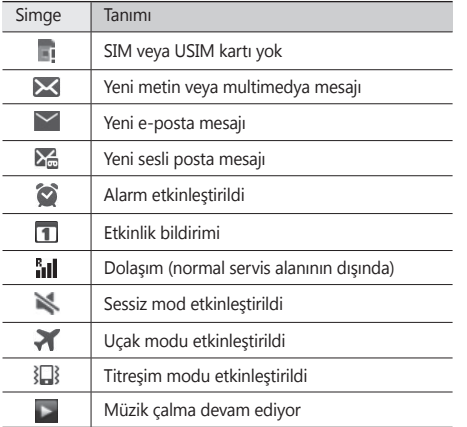

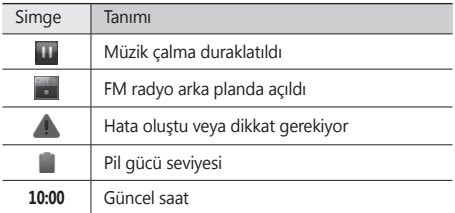

### **Dokunmatik ekranı kullanma**

Cihazınızın dokunmatik ekranı kolayca öğe seçmenize veya işlem yapmanıza olanak sağlar. Dokunmatik ekranı kullanma ile ilgili temel işlemleri öğrenin.

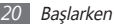

- • Dokunmatik ekranın çizilmemesi için, sivri araçlar Œ kullanmayın.
	- • Dokunmatik ekranın diğer elektrikli cihazlarla temas etmesine izin vermeyin. Elektrostatik deşarjlar, dokunmatik ekranın bozulmasına sebep olabilir.
	- • Dokunmatik ekranın suyla temas etmesine izin vermeyin. Dokunmatik ekran, nemli koşullarda veya suya maruz kaldığında bozulabilir.
	- • Dokunmatik ekranın optimum kullanımı için cihazınızı kullanmadan önce ekran koruma filmini kaldırın.
		- • Dokunmatik ekranınızda insan vücudunun yaydığı küçük elektrik yüklerini algılayan bir tabaka bulunur. En iyi performans için, dokunmatik ekrana parmak ucunuzla dokunun. Dokunmatik ekran, ekran kalemi veya normal kalem gibi sivri araçların dokunuşlarına tepki vermeyecektir.

Aşağıdaki eylemlerle dokunmatik ekranı kontrol edin:

- • Dokunma: Bir menüyü, seçeneği veya uygulamayı seçmek ve başlatmak için parmağınızla bir kez dokunun.
- • Uzun dokunma: Açılır seçenek listesini açmak için bir öğeye en az 2 saniye uzun dokunun.
- • Sürükleyin: Listelerdeki öğeleri hareket ettirmek için parmağınızla dokunun ve aşağı, yukarı, sağa veya sola sürükleyin.
- • Sürükleyip bırakma: Parmağınızı bir öğe üstünde tutun ve ardından öğeyi taşımak için parmağınızla sürükleyin.
- • Çift dokunma: Fotoğraflara veya web sayfalarına bakarken yakınlaştırmak veya uzaklaştırmak için parmağınızla hızla iki kez dokunun.
- 
- • Cihazı belli bir süre kullanmadığınızda dokunmatik ekran kapanır. Ekranı açmak için [  $\odot$ ] tuşuna veya Anasayfa tuşuna basın.
- • Arka ışık süresini ayarlayabilirsiniz. Ana ekranda, uygulama listesini açın ve **Ayarlar** → **Ekran** → **Ekran zaman aşımı**'nı seçin.

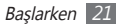

#### <span id="page-21-0"></span>**Dokunmatik ekranı ve tuşları kilitleme veya kilidini açma**

Cihazın istenmeyen şekilde çalışmasını engellemek için dokunmatik ekranı ve tuşları kilitleyebilirsiniz.

Kilitlemek için [  $\odot$ ] tuşuna basın. Kilidi açmak için, ekranı açın ve **(6)** tuşunu noktaya gelinceye kadar sağa sürükleyin.

### **Ana ekranı tanıma**

Cihaz bekleme durumundayken, ana ekranı görürsünüz. Ana ekranda, cihazınızın durumunu görüntüleyebilir ve uygulamalara erişebilirsiniz.

Ana ekranda birden fazla panel bulunur. Ana ekranın soluna veya sağına ilerleyin.

#### › **Ana ekrana öğe ekleme**

Uygulamalara veya uygulamalar, pencere öğeleri ya da klasörlerdeki öğelere kısa yol ekleyerek ana ekranı özelleştirebilirsiniz. Ana ekrana öğe eklemek için,

- *1* [ ] <sup>→</sup> **Ekle** seçeneğine basın veya ana ekranın boş alanına uzun dokunun.
- *2* Öğe kategorisi → bir öğe seçin:
	- • **Widget'lar**: Widget ekler. Widget'lar anasayfada uygun fonksiyonları ve bilgileri sağlayan küçük uygulamalardır.
	- • **Kısayollar**: Öğelere uygulamalar, yer imleri ve kişiler gibi kısayollar eklemenizi sağlar.
	- • **Klasörler**: Kişileriniz için yeni bir klasör oluşturmanızı veya klasör eklemenizi sağlar.
	- • **Duvar kağıtları**: Bir arkaplan resmi ayarlamanızı sağlar.

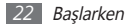

### › **Ana ekrandaki öğeleri taşıma**

- *1* Öğe gri oluncaya kadar öğenin üzerine uzun basın ve hareket ettirin.
- *2* Öğeyi istediğiniz konuma sürükleyin.

### › **Öğeleri ana ekrandan kaldırma**

- *1* Bir öğeyi kaldırmak için uzun dokunun. Çöp kutusu ana ekranın alt kısmında belirecektir.
- *2* Öğeyi çöp kutusuna sürükleyin.
- *3* Öğe kırmızıya döndüğünde, öğeyi serbest bırakın.

### › **Kısayol panelini kullanma**

Ana ekranda veya bir uygulama kullanırken, kısayol panelini açmak için gösterge simgeleri alanına dokunun ve parmağınızı aşağı doğru sürükleyin. Kablosuz bağlantı özelliklerini etkinleştirebilir veya devre dışı bırakabilirsiniz ya da mesaj, çağrı, etkinlik veya işlem durumu gibi bildirimlerin listesine erişebilirsiniz. Listeyi saklamak için listenin en altını üste sürükleyin.

Kısayollar panelinden aşağıdaki seçenekleri kullanabilirsiniz:

- • **WiFi**: WLAN özelliğini etkinleştirmenizi veya devre dışı bırakmanızı sağlar. ► sf. [8](#page-80-1)1
- • **B/T**: Bluetooth özelliğini etkinleştirmenizi veya devre dışı bırakmanızı sağlar. ► sf. [7](#page-78-1)9
- • **GPS**: GPS özelliğini etkinleştirir veya devre dışı bırakır.
- • **Ses/Titreşim**: Sessiz modunu etkinleştirmenizi veya devre dışı bırakmanızı sağlar.
- • **Otomatk döndürme**: Otomatik döndürmeyi etkinleştirmenizi veya devre dışı bırakmanızı sağlar.

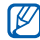

Kullanılabilir seçenekler bölgenize veya servis sağlayıcınıza bağlı olarak değişebilir.

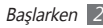

#### <span id="page-23-0"></span>› **Ana ekrana panel ekleme veya kaldırma**

Pencere öğelerini tercihlerinize ve ihtiyaçlarınıza göre düzenlemek için ana ekranın panellerini ekleyebilir veya kaldırabilirsiniz.

- *1* Ana ekranda [ ] <sup>→</sup> **Düzenle**'ye basın. İki parmağınızı ekrana koyup içeri doğru kıstırarak Düzenle moduna geçiş yapın.
- *2* Aşağıdaki özellikleri kullanarak panel ekleyin ya da çıkartın.
	- • Paneli çıkartmak için panelin küçük resmi üzerine uzun basın ve ekranın alt kısmında bulunan çöp kutusuna sürükleyin.
	- Yeni bir panel eklemek için, seçeneğini seçin.
	- • Panellerin sırasını değiştirmek için panelin küçük resmi üzerine uzun basın ve istediğiniz yere sürükleyin.
- Bitirdiğinizde [<sup>1</sup>] tuşuna basın.

### **Uygulamalara erişme**

Cihazınızın uygulamalarına erişmek için,

- Ana ekranda, **H** seçerek uygulama listesine ulaşın.
- *2* Başka bir uygulama ekranına gitmek için sola veya sağa ilerleyin.

Ayrıca ekranın en üstünde bir nokta seçerek ilgili ana menüye doğrudan gidebilirsiniz.

*3* Bir uygulama seçin.

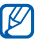

- • Google tarafından sağlanan uygulamaları kullanırken bir Google hesabınız olmalıdır. Google hesabınız yoksa, Google hesabı için kaydolun.
- • Uygulama listesinde uygulama simgesine uzun dokunarak uygulamaya kısa yol ekleyebilirsiniz. Simgeyi ana ekranda istediğiniz konuma taşıyabilirsiniz.

Önceki ekrana dönmek için [ $\bigtriangleup$ ] tuşuna basın, Ana ekrana dönmek için Anasayfa tuşuna basın.

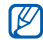

Cihazınızda, yönlendirmesini algılayan entegre bir hareket sensörü bulunur. Bazı özellikleri kullanırken cihazın yönünü değiştirirseniz, arayüz otomatik olarak yatay görünüme geçer. Cihazı döndürdüğünüzde yönü korumak için arayüz belirlediğinizde, **Ayarlar** → **Ekran** → **Ekranı otomatik döndür**'ü seçin.

#### › **Uygulamaları düzenleme**

Uygulama listesinde uygulamaların sırasını değiştirerek veya tercihlerinize ve ihtiyaçlarınıza göre kategorilere ayırarak uygulamaları yeniden düzenleyebilirsiniz.

- *1* Uygulama listesinde, [ ] <sup>→</sup> **Düzenle** seçeneğine basın.
- *2* Bir uygulamaya uzun dokunun.
- *3* Uygulama simgesini istediğiniz konuma sürükleyin. Bir uygulama simgesini başka bir ana menü ekranına taşıyabilirsiniz.
- *4* [ ] <sup>→</sup> **Kaydet**'e basın.

Ana menü ekranının sırasını değiştirmek için,

- *1* Uygulama listesinde, iki parmağınızı ekranın üzerine yerleştirin ve cımbız hareketini yapın.
- *2* Ekranın küçük resmine uzun basın ve istediğiniz konuma sürükleyin.

#### › **Son uygulamalara erişme**

- *1* En son eriştiğiniz uygulamalar listesini açmak için Anasayfa tuşuna uzun basın.
- *2* Erişilecek uygulamayı seçin.

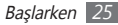

#### <span id="page-25-0"></span>› **Görev yöneticisini kullanma**

Cihazınız birden çok görevi yerine getirebilen bir cihazdır. Birden fazla uygulamayı aynı anda çalıştırabilir. Ancak, birden çok görev yapabilme özelliği takılmalara, kilitlenmelere, bellek sorunlarına veya ek güç tüketimine neden olabilir. Bu tür sorunların oluşmaması için gereksiz programları görev yöneticisi'ni kullanarak kapatın.

*1* Ana ekranda, uygulama listesini açın ve **Görev yöneticisi** → **Etkin uygulamalar**'ı seçin.

Cihazınızda geçerli olarak çalışmakta olan uygulamaların bir listesi görüntülenir.

*2* Bir uygulamayı kapatmak için, **Bitir**'i seçin.

Tüm programları kapatmak için **Tüm son** seçeneğini seçin.

### **Cihazınızı özelleştirme**

Cihazınızı kendi tercihlerinize göre özelleştirerek daha fazla keyif alın.

#### › **Güncel tarihi ve saati ayarlama**

- *1* Ana ekranda, uygulama listesini açın ve **Ayarlar** <sup>→</sup> **Tarih & saat**'i seçin.
- *2* Tarihi ve saati ayarlayın ve diğer seçenekleri değiştirin.

#### › **Dokunma tonunu açma veya kapatma** Ana ekranda, uygulama listesini açın ve **Ayarlar** → **Ses** →

**Sesli seçim**'i seçin.

#### › **Zil seslerinin seviyesini ayarlama**

Zil sesi düzeyini ayarlamak için Ses seviyesi tuşuna aşağı veya yukarı doğru basın.

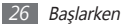

#### › **Sessiz moda geçme**

Cihazınızın sesini kısmak veya kısık sesini açmak için, aşağıdakilerden birini yapın:

- Ana ekranda, uygulama listesini açın ve **↓ → Tuşlar**'ı seçin ve # tuşuna uzun dokunun.
- • Ekranın en üst kısmından kısa yollar panelini açın ve **Ses** seçeneğini belirleyin.
- [ **1** tusuna uzun basın ve **Sessiz mod**'nu secin.

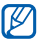

Sessiz modunda iken çeşitli etkinliklerin uyarısını vermesini için cihazı ayarlayabilirsiniz. Bekleme modunda, uygulama listesini açın ve **Ayarlar** → **Ses**

→ **Titreşim** → **Her zaman** veya **Yalnızca Sessiz modda**'yı seçin. Sessiz moduna geçtiğinizde, }□ imgesi, imgesinin yerine görünecektir.

#### › **Zil sesini değiştirme**

- *1* Ana ekranda, uygulama listesini açın ve **Ayarlar** <sup>→</sup> **Ses** <sup>→</sup> **Telefon zil sesi**'ni seçin.
- *2* Listeden bir zil sesi seçin ve **Tamam**'ı seçin.

#### › **Pencereler arasında geçiş yapmak için animasyonu etkinleştirme**

Ana ekranda, uygulama listesini açın ve **Ayarlar** → **Ekran** → **Animasyon** → **Bazı animasyonlar** veya **Tüm animasyonlar**'ı seçin.

### › **Ana ekran için duvar kağıdı seçme**

*1* Ana ekranda [ ] <sup>→</sup> **Duvar kağıdı**→ seçeneğine basın.

*2* Bir resim seçin.

*3* **Duvar kağıdı ayarla**, **Duvar kağıdını ayarla** veya **Kaydet**'yı seçin.

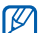

Samsung, cihazınızda bulunan varsayılan görüntülerin veya duvar kağıtlarının herhangi bir kullanımından sorumlu değildir.

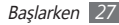

### › **Ekran parlaklığını ayarlama**

- *1* Ana ekranda, uygulama listesini açın ve **Ayarlar** <sup>→</sup> **Ekran** → **Parlaklık** seçin.
- *2* Kaydırıcıyı sürükleyerek parlaklık seviyesini ayarlayın.
- *3* **Tamam**'ı seçin.

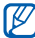

Ekranın parlaklık seviyesi, cihazın pilinin ne kadar sürede biteceğini etkiler.

#### › **Ekran kilidini etkinleştirin**

İzinsiz kişilerin izniniz olmadan cihazı kullanmasını önlemek için bir kilit açma modeli ile veya şifre koyarak dokunmatik ekranı kilitleyebilirsiniz.

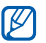

Ekran kilidini etkinleştirdiğinizde, cihazınızı her açtığınızda veya dokunmatik ekranın kilidini açtığınızda cihazınız kilit açma kodu gerektirir.

- • PIN numaranızı veya parolanızı unutursanız, cihazınızı sıfırlamak için Samsung Servis Merkezi'ne getirin.
- • Samsung, yasadışı yazılımın neden olduğu hiçbir güvenlik kodları veya özel bilgi kaybından ya da diğer zararlardan sorumlu değildir.

#### **Bir kilit açma modeli ayarlama**

- *1* Ana ekranda, uygulama listesini açın ve **Ayarlar** <sup>→</sup> **Konum ve güvenlik** → **Ekran kilidini ayarla** → **Model**'i seçin.
- *2* Ekrandaki talimatlara ve örnek modellere bakın ve **İleri** seçeneğini belirleyin.
- *3* En az 4 noktayı bağlamak için parmağınızı sürükleyerek bir model çizin.
- *4* **Devam**'i seçin.

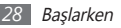

*5* Onaylamak için yeniden bir model çizin.

*6* **Onayla**'yı seçin.

#### **Kilidi açmak için kullanılacak PIN kodunu belirleyin**

- *1* Ana ekranda, uygulama listesini açın ve **Ayarlar** <sup>→</sup> **Konum ve güvenlik** → **Ekran kilidini ayarla** → **PIN**'i seçin.
- *2* Yeni bir PIN (nümerik) girin ve **Devam**'i seçin.
- *3* PIN'i tekrar girin ve **Tamam** seçeneğini belirleyin.

#### **Bir kilit açma şifresi ayarlama**

- *1* Ana ekranda, uygulama listesini açın ve **Ayarlar** <sup>→</sup> **Konum ve güvenlik** → **Ekran kilidini ayarla** → **Şifre**'yı seçin.
- *2* Yeni bir şifre (alfanümerik) girin ve **Devam**'i seçin.
- *3* Parolayı tekrar girin ve **Tamam** seçeneğini belirleyin.

### › **SIM veya USIM kartınızı kilitleme**

SIM veya USIM kartınızla birlikte verilen PIN kodunu etkinleştirerek cihazınızı kilitleyebilirsiniz.

*1* Ana ekranda, uygulama listesini açın ve **Ayarlar** <sup>→</sup> **Konum ve güvenlik** → **SIM kart kilidini ayarla** → **SIM kartı kilitle**'yi seçin.

#### *2* PIN'i girin ve **Tamam** seçeneğini belirleyin.

PIN kilidi etkinleştirildiğinde, cihazı her açtığınızda PIN kodunu girmeniz gerekir.

- 
- • Eğer üst üste PIN'i yanlış girerseniz, SIM veya USIM kartınız bloke olur. SIM veya USIM kartında blokeyi kaldırmak için PIN kilit açma anahtarını (PUK) girmeniz gerekir.
- • Eğer yanlış PUK girerek SIM veya USIM kartınızı bloke ederseniz, kartınızın blokesini kaldırmak için servis sağlayıcınıza götürün.

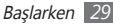

### <span id="page-29-0"></span>**Metin girme**

Sanal klavyede karakter seçerek veya ekranda elle yazarak metin girebilirsiniz.

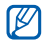

Bazı dillerde metin giremezsiniz. Metin girmek için, yazma dilini desteklenen dillerden birine getirmeniz gerekir. ► sf. [100](#page-99-1)

#### › **Klavye türünü değiştirme**

Klavye türünü değiştirebilirsiniz. Metin girme alanına uzun dokunun ve **Giriş metodu** → klavye türünü (Swype veya Samsung tuş takımı) seçin.

#### › **Swype klavye kullanarak metin girme**

*1* Bir sözcüğün ilk karakterini seçin ve parmağınızı ekrandan kaldırmadan ikinci karaktere doğru sürükleyin.

*2* Sözcüğü tamamlayana dek devam edin.

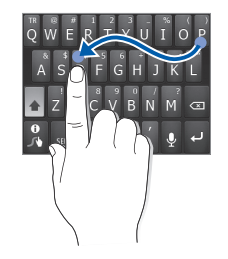

- *3* Son karakterde parmağınızı kaldırın.
- *4* Sözcük doğru görüntülendiğinde boşluk girmek için seçeneğini belirleyin. Doğru sözcük görüntülenmezse, görüntülenen listeden alternatif bir sözcük seçin.
- *5* Metninizi tamamlayana dek 1-4. adımları tekrarlayın. Ek karakter girmek için her tuşa uzun dokunun.

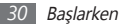

Aşağıdaki tuşları da kullanabilirsiniz:

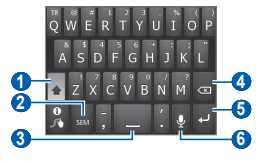

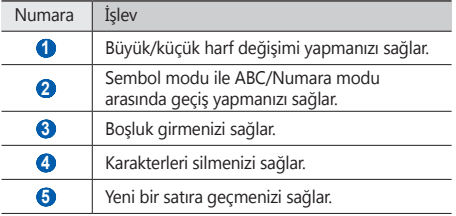

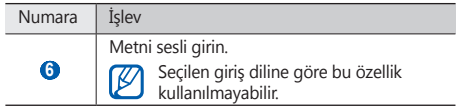

- Swype klavyeyi gizlemek için, [  $\Rightarrow$  ] tuşuna basın. ١K
	- Swype klavyenin kullanımı hakkında yardım bilgilerini görmek için seçeneğine uzun dokunun.
- › **Samsung tuş takımını kullanarak metin girme**
	- *1* <sup>→</sup> **Tuş takımı türleri** seçeneğini belirleyin ve bir metin girişi yöntemi seçin.

Tuşla giriş yöntemlerinden birini (QWERTY veya geleneksel tuş takımı) veya el yazısıyla giriş yöntemini seçebilirsiniz.

*2* Alfanümerik tuşlar seçerek veya ekrana yazarak metin girin.

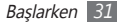

Aşağıdaki tuşları da kullanabilirsiniz:

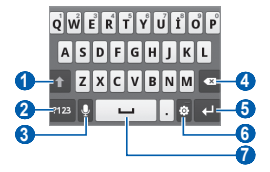

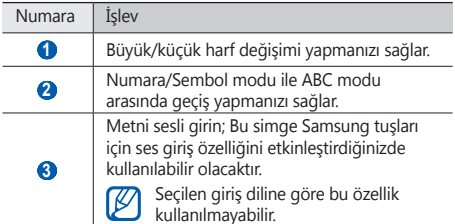

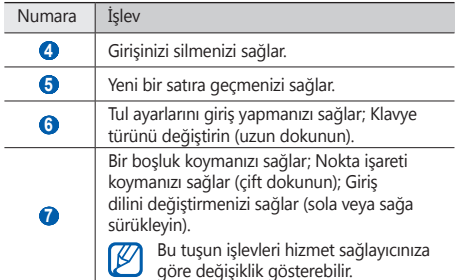

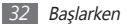

#### <span id="page-32-0"></span>› **Metni kopyalama ve yapıştırma**

Metin girerken, metni diğer uygulamalarda kullanmak için kopyalama ve yapıştırma özelliğini kullanabilirsiniz.

- *1* Başlamak istediğiniz yere imleci yerleştirin.
- **2** seçin.
- <sup>1</sup>T veya <sup>IT</sup> seçin.
- *4* veya öğesini sürükleyerek istediğiniz metni seçin.
- Kopyalamak için "yı seçin veya bil seçerek metni panoya yapıştırın.
- *6* Diğer uygulamada, metni yapıştırmak istediğiniz yere imleci yerleştirin.
- *Metni panodan metin alanına yerleştirmek için <u></u> → □* seçeneğini belirleyin.

### **Android Market'ten uygulama indirme**

Android platformu tabanlı cihazınızın işlevselliği ilave uygulamalar yüklenerek genişletilebilir. Android Market, size oyunlar ve mobil uygulamalar için kolay ve hızlı alışveriş yolu sunar.

- 
- Bölgenize veya servis sağlayıcınıza bağlı olarak bu özellik kullanılamayabilir.
- • Cihazınız yüklenen uygulamalardan alınan kullanıcı dosyalarını dahili hafızasına kaydedecektir.

### › **Uygulama yükleme**

- *1* Ana ekranda, uygulama listesini açın ve **Market**'i seçin.
- *2* Hüküm ve koşullar ekranda göründüğünde **Kabul ediyorum** seçeneğini belirleyin.
- *3* Bir dosya veya uygulama seçin ve yükleyin.

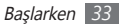

#### <span id="page-33-0"></span>› **Uygulamayı kaldırma**

*1* Android Market ana ekranından, **Uygulamlrm** seçin.

- *2* Silmek istediğiniz öğeyi seçin.
- *3* **Kaldır** <sup>→</sup> **Tamam**'ı seçin.

### **Web'den dosya yükleme**

Web'den dosya veya web uygulaması yüklerken, cihazınız bunları bir hafıza kartına kaydeder.

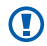

Web'den indirdiğiniz dosyalarda cihazınıza zarar verebilecek virüsler olabilir. Riski azaltmak için yalnızca güvendiğiniz kaynaklardan dosya indirin.

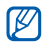

Bazı medya dosyalarında telif haklarının korunması için Dijital Hak Yönetimi olabilir. Bu koruma işlevi bazı dosyaları indirmenizi, kopyalamanızı, değiştirmenizi veya aktarmanızı önleyebilir.

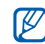

Bölgenize veya servis sağlayıcınıza bağlı olarak bu özellik kullanılamayabilir.

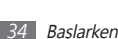

Web'den dosya indirmek için,

*1* Ana ekranda, uygulama listesini açın ve **İnternet**'i seçin.

*2* Bir dosya veya uygulama seçin ve yükleyin.

Android Market dışındaki web sitelerinden indirilen uygulamaları yüklemek için, **Ayarlar** → **Uygulamalar** → **Bilinmeyen kaynaklar**'ı seçmeniz gereklidir.

### **Veri senkronize etme**

Verileri çeşitli web sunucusuyla senkronize edebilir veya verilerinizi yedekleyebilir, yeniden yükleyebilirsiniz.

Senkronizasyon işlemi tamamlandığında cihazınız bilgisayara bağlı durumda kalır. Web'de herhangi bir değişiklik yapılırsa, güncellenen bilgi cihazınızda görülür ve senkronizasyon otomatik olarak başlar; aynı şekilde, cihazınızda değişiklik yaparsanız güncellenen bilgi web'de görülür.

#### › **Sunucu hesabı ayarlama**

- *1* Ana ekranda, uygulama listesini açın ve **Ayarlar** <sup>→</sup> **Hesaplar ve senkr** seçin.
- *2* **Hesap ekle** <sup>→</sup> bir hesap türü seçin.
- *3* Hesap oluşturma işlemini tamamlamak için ekrandaki talimatları uygulayın.

Facebook veya MySpace gibi çevrimiçi topluluk servisleri için, kullanıcı adınızı ve parolanızı girin ve **Oturum aç** seçeneğini belirleyin.

#### › **Otomatik senkronizasyonu etkinleştirme**

- *1* Ana ekranda, uygulama listesini açın ve **Ayarlar** <sup>→</sup> **Hesaplar ve senkr** seçin.
- *2* **Otomatik senkr** seçin.
- *3* Bir hesap seçin.

*4* Senkronize etmek istediğiniz uygulamaları seçin. Uygulamaları otomatik senkronizasyondan çıkarmak için, istediğiniz uygulamaların yanındaki onay kutularını temizleyin.

#### › **Manuel veri senkronizasyonu**

*1* Ana ekranda, uygulama listesini açın ve **Ayarlar** <sup>→</sup> **Hesaplar ve senkr** seçin.

*2* Bir hesap seçin.

*3* [ ] → **Şimdi Senkr Et**'e basın. Cihazınız senkronizasyon için ayarladığınız veriyi senkronize etmeye başlayacaktır.

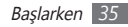

# <span id="page-35-0"></span>**İletişim**

### **Arama**

Arama yapma ve cevaplama, arama sırasında kullanılabilir seçenekleri kullanma veya aramayla ilgili özellikleri özelleştirme ve kullanma gibi arama fonksiyonlarını kullanmayı öğrenin.

#### › **Arama yapma ve cevaplama**

Arama yaparken, kabul ederken, bitirirken veya reddederken düğmeleri ya da dokunmatik ekranı kullanabilirsiniz.

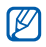

Yakınlık sensörünüzü açtığınızda, cihazınız otomatik olarak kapanır ve cihazı yüzünüze yakın tutarken istenmeden giriş yapılmasını önlemek için dokunmatik ekranı kilitler. ► sf. [9](#page-95-1)6

#### **Arama yapma**

- *1* Ana ekranda, uygulama listesini açın ve <sup>→</sup> **Tuşlar**'nı seçin ve bir alan kodu ve telefon numarası girin.
- Arama yapmak için **k** seçin.
- *3* Görüşmeyi bitirmek için **Bitir** seçeneğini belirleyin.
	- • Sık aradığınız numaraları kaydetmek için telefon rehberini kullanın. ► sf. [63](#page-62-1)
		- • Son aradığınız numaraları yeniden aramak için arama kaydına hızla erişmek üzere, → **Arama kaydı**'ı seçin.

#### **Aramayı cevaplama**

Bir arama geldiğinde, **c**) tuşunu noktaya kadar sağa sürükleyin.

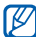

- Cihaz çalarken, zil sesini sessize almak için Ses seviyesi tuşuna basın.
- *2* Görüşmeyi bitirmek için **Bitir** seçeneğini belirleyin.

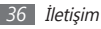
#### **Aramayı reddetme**

Bir arama geldiğinde, oltuşunu noktaya kadar sola sürükleyin. Arayan meşgul tonu duyacaktır.

#### **Uluslararası bir numarayı arama**

- *1* Ana ekranda, uygulama listesini açın ve → **Tuşlar**'ı seçin ve **0** tuşuna dokunarak ve sürükleyerek **+** karakterini girin.
- *2* Aramak istediğiniz numaranın tamamını girin (ülke kodu, alan kodu ve telefon numarası) ve aramak için  $\blacksquare$  seçin.

#### › **Kulaklığı kullanma**

Kulaklığı cihaza takarak aramaları ahizesiz yanıtlayabilir ve kontrol edebilirsiniz

- • Bir aramayı cevaplamak için kulaklık düğmesine basın.
- • Aramayı reddetmek için kulaklık düğmesine uzun basın.
- Bir aramayı beklemeye almak veya arama sırasında bekletilen aramaya geri dönmek için kulaklık tuşunu basılı tutun.
- • Bir aramayı sona erdirmek için kulaklık düğmesine basın.

#### › **Arama sırasında seçenekleri kullanma**

Arama yaptığınız sırada aşağıdaki seçenekleri kullanabilirsiniz:

- • Ses seviyesini ayarlamak için Ses tuşuna yukarı veya aşağı basın.
- • Aramayı beklemeye almak için **Beklet** seçeneğini seçin. Beklemedeki aramaya devam etmek için **Bırak** seçeneğini seçin.
- • İkinci bir arama yapmak için, **Çağrı Ekle**'yi seçin ve ardından yeni bir numara çevrin.
- • İkinci bir aramayı cevaplamak için, çağrı bekletme sesi duyulduğunda c tuşunu noktaya gelinceye kadar sağa sürükleyin. Cihaz, ilk çağrıyı bekletmenizi veya sonlandırmanızı önerir. Bu özelliği kullanmak için arama bekletme servisine abone olmanız gereklidir.

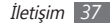

- • Arama ekranını açmak için **Arama tuşları** seçeneğini seçin.
- • Bluetooth kulaklık vasıtasıyla diğer tarafı dinlemek ve konuşmak için, **Kulaklık** seçeneğini seçin.
- • Karşı tarafın sesinizi duymaması için mikrofonu kapatmak üzere, **Sessiz** seçeneğini seçin.
- • Hoparlörden konuşma özelliğini etkinleştirmek için **Hoparlör** seçeneğini belirleyin.

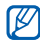

Gürültülü ortamlarda, hoparlör özelliğini kullanırken aramaları duymakta zorluk yaşayabilirsiniz. Daha iyi bir ses performansı için normal telefon modunu kullanın.

- • İki arama arasında geçiş yapmak için **Değiştir**'i seçin.
- • Çok taraflı arama (konferans görüşmesi) yapmak için, ikinci bir arama yapın veya aramaya cevap verin ve ikinci tarafla bağlantı kurduğunuzda **Çağrıları birleştir** seçeneğini belirleyin. Bu özelliği kullanmak için çok taraflı arama servisine abone olmanız gereklidir.

#### › **Cevapsız aramaları görüntüleme ve arama**

Cihazınız cevapsız aramaları gösterecektir. Cevapsız bir çağrıyı aramak için kısayol panelini açın ve cevapsız arama bildirimini seçin.

#### › **Ek özellikleri kullanma**

Sabit Arama Numarası (FDN) modu veya arama yönlendirme gibi aramayla ilgili diğer özellikleri kullanabilirsiniz.

#### **Sabit Arama Numarası (FDN) modunu kullanma**

FDN modunda, cihazınız FDN listesinde kayıtlı numaralar dışında giden aramaları sınırlar. FDN modunu etkinleştirmek için,

*1* Ana ekranda, uygulama listesini açın ve **Ayarlar** <sup>→</sup> **Arama ayarları** → **Sabit Arama Numaraları** → **FDN'yi Etkinleştir**'i seçin.

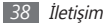

- *2* SIM ve USIM kartla birlikte verilen PIN2 kodunu girin ve **Tamam**'ı seçin.
- *3* **FDN listesi**'ni seçin ve FDN modunda kullanılacak kişileri ekleyin.

#### **Arama yönlendirmeyi ayarlama**

Arama yönlendirme, gelen aramaları belirlediğiniz başka bir numaraya göndermeye yönelik bir şebeke özelliğidir. Bu özelliği ayrıca, telefonda konuştuğunuz veya servis alanının dışında olduğunuz zamanlar gibi, aramaları yanıtlayamadığınız belli koşullar için ayarlayabilirsiniz.

- *1* Ana ekranda, uygulama listesini açın ve **Ayarlar** <sup>→</sup> **Arama ayarları** → **Arama yönlendirme**'yi seçin.
- *2* Bir koşul seçin.
- *3* Aramaların yönlendirileceği bir numara girin ve **Etkin** seçeneğini belirleyin. Ayarınız şebekeye gönderilir.

**Arama bekletmeyi ayarlama**

Arama bekletme, önceki arama sırasında başka bir arama geldiğinde telefonunuzun sizi uyaran bir şebeke özelliğidir. Ana ekranda, uygulama listesini açın ve **Ayarlar** → **Arama ayarları** → **İlave ayarlar** → **Arama bekletme**'yi seçin. Ayarınız şebekeye gönderilir.

#### › **Arama kayıtlarını görüntüleme**

Aramalarınızın kayıtlarını türüne göre filtrelenmiş olarak görebilirsiniz.

*1* Ana ekranda, uygulama listesini açın ve <sup>→</sup> **Arama kaydı**'ı seçin.

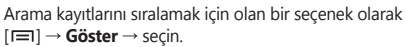

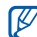

Arama kayıtlarından, kişileri sağa veya sola doğru iterek kişiye doğrudan arama yapabilir veya mesaj gönderebilirsiniz.

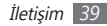

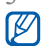

*3* Ayrıntılarını görmek istediğiniz kaydı seçin.

Ayrıntılı görünümde, numarayı arayabilir, mesaj gönderebilir veya numarayı telefon rehberine ekleyebilirsiniz.

# **İletiler**

Metin (SMS) veya multimedya (MMS) mesajları oluşturmayı ve göndermeyi, gönderdiğiniz veya aldığınız mesajları görüntülemeyi ve yönetmeyi öğrenin.

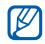

Ana servis alanınızın dışındayken mesaj almak veya göndermek için ilave ücrete tabi olabilirsiniz. Ayrıntılı bilgi için servis sağlayıcınıza başvurun.

## › **Kısa mesaj gönderme**

*1* Ana ekranda, uygulama listesini açın ve <sup>→</sup> **Yeni mesaj**'ı seçin.

*2* **Rehber**'i seçin.

Elle bir numara girebilir veya başka bir opsiyon seçerek kayıtlardan veya kişi gruplarından bir kişi seçebilirsiniz.

- *3* Kişi veya kişileri seçin ve **Ekle** seçeneğini belirleyin.
- *4* **Yazmak için dokun**'u seçin ve mesaj metninizi girin. Yüz ifadeleri eklemek için [ ] → **İfade ekle** seçeneğine basın.
- *5* Mesajı göndermek için **Gönder** tuşunu seçin.

#### › **Multimedya mesajı gönderme**

*1* Ana ekranda, uygulama listesini açın ve <sup>→</sup> **Yeni mesaj**'ı seçin.

#### *2* **Rehber**'i seçin.

Elle bir numara girebilir veya başka bir opsiyon seçerek kayıtlardan veya kişi gruplarından bir kişi seçebilirsiniz. Bir e-posta adresi girerseniz, cihaz mesajı multimedya mesajına dönüştürür.

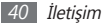

- *3* Kişi veya kişileri seçin ve **Ekle** seçeneğini belirleyin.
- *4* **Yazmak için dokun**'u seçin ve mesaj metninizi girin. Yüz ifadeleri eklemek için [**I = 1**] → **İfade ekle**'yi seçin.
- $\sqrt{5}$   $\rightarrow$  seceneğini seçin ve bir öğe ekleyin. Dosya listesinden bir dosya seçebilir veya yeni bir fotoğraf, video veya ses oluşturabilirsiniz.
- *6* [ ] <sup>→</sup> **Konu ekle**'ye basın ve mesaja bir konu ekleyin.
- *7* Mesajı göndermek için **Gönder** tuşunu seçin. Bu cihaz Türkçe karakterlerin tamamını ihtiva eden ETSI TS 123.038 V8.0.0 ve ETSI TS 123.040 V8.1.0 teknik özelliklerine uygundur.

#### › **Bir metin veya multimedya mesajı görüntüleme**

- Ana ekranda, uygulama listesini açın ve seçeneğini belirleyin.
	- Mesajlarınız, Messenger gibi, kişilere göre mesaj dizileri içinde gruplanır.
- *2* Kişi seçin.
- *3* Multimedya mesajı için ayrıntıları görüntüleyeceğiniz bir mesaj seçin.

#### › **Telesekreter mesajlarını dinleme**

Cevapsız aramalarınızın telesekreter sunucusuna göndermek üzere ayarladıysanız, gelen aramaları cevaplamadığınızda arayanlar sesli mesaj bırakabilirler. Telesekreterinizin gelen kutusuna gitmek ve telesekreter mesajlarını dinlemek için,

- *1* Ana ekranda, uygulama listesini açın ve → **Tuşlar**'ı seçin ve ardından **1** tuşuna dokunarak tutun.
- *2* Telesekreter sunucusundaki talimatları izleyin.

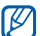

Sunucuya erişmeden önce telesekreter sunucu numarasını kaydetmeniz gereklidir. Servis sağlayıcınız size numarayı verebilir.

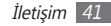

# **Google Mail**

Google Mail™'den gelen kutunuza yeni eposta mesajlarını alabilirsiniz. Bu uygulamaya eriştiğinizde, Gelen Kutusu ekranı belirir. Toplam okunmayan mesaj sayısı başlık çubuğunda görüntülenir ve okunmayan mesajlar koyu renkle görüntülenir. Bir mesajı etiketlediyseniz, etiket mesaj üzerinde renkli bir dikdörtgen olarak görünür.

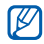

- • Bölgenize veya servis sağlayıcınıza bağlı olarak bu özellik kullanılamayabilir.
- • Bu Google Mail menüsü servis sağlayıcınıza bağlı olarak farklı etiketlenebilir.

## › **E-posta mesajı gönderme**

- *1* Ana ekranda, uygulama listesini açın ve **Gmail** seçeneğini belirleyin.
- *2* Bu uygulamayı ilk kez çalıştırıyorsanız, **Tamam** seçeneğini belirleyin.
- *3* [ ] <sup>→</sup> **Oluştur**'a basın.
- *4* Alıcı alanına bir ad veya adres girin.
- *5* Bir konu ve mesaj girin.
- **Bir görüntü dosyası eklemek için [**  $\equiv$  **1] → <b>Ekle**'ye basarak dosya ekleyin.
- *7* öğesini seçerek mesaj gönderin.

#### › **E-posta mesajlarını görüntüleme**

- *1* Ana ekranda, uygulama listesini açın ve **Gmail** seçeneğini belirleyin.
- *2* E-posta mesajını seçin.

Mesaj görünümünden, aşağıdaki seçenekleri kullanın:

- Mesajı cevaplamak için, <> seçeneğini belirleyin.
- • Tüm alıcılara gitmek üzere mesaja cevap vermek için → **Tüm. yanıtla**'yı seçin.
- • Mesajı başka kişilere iletmek için, → **Yönlendir**'i seçin.

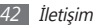

- Mesaja bir yıldız eklemek için,  $\blacklozenge$  seçin.
- • Bir eki görüntülemek için, **Önizleme**'yi seçin. Hafıza kartınıza kaydetmek için **İndir**'i seçin.
- • Mesajı silmek için **Arşivle**'yi seçin.
- • Mesajı silmek için **Sil**'i seçin.
- Önceki veya sonraki mesaja geçmek için  $\leq$  veya  $\geq$ seçeneğini seçin.

### › **E-postaları etiketlere göre düzenleme**

Mesajlarınızı etiketleyerek veya önemli mesajları işaretlemek için yıldız ekleyerek e-postanızı düzenleyebilirsiniz. Etiket filtresini kullanarak mesajları sıralayabilirsiniz.

#### **Bir mesaja etiket ekleme**

- *1* Gelen Kutusu ekranından bir mesaja uzun dokunun.
- *2* **Etiketleri değiştir**'i seçin.
- *3* Eklenecek etiketi seçin ve **Tamam** seçeneğini belirleyin.

#### **Bir mesaja yıldız ekleme**

- *1* Gelen Kutusu ekranından bir mesaja uzun dokunun.
- *2* **Yıldız ekle**'yi seçin. Mesajın yanındaki yıldız simgesi etkinlestirilir.

#### **Mesajları filtreleme**

- *1* Gelen kutusu ekranından [ ] <sup>→</sup> **Etiketlere git**'e basın.
- *2* Görüntülemek istediğiniz mesajın etiketini seçin.

# **E-posta**

Kişisel veya şirket e-posta hesabınızı kullanarak e-posta mesajı göndermeyi veya görüntülemeyi öğrenin.

### › **Bir e-posta hesabı oluşturma**

- *1* Ana ekranda, uygulama listesini açın ve **E-posta**'yı seçin.
- *2* E-posta adresinizi ve şifrenizi girin.

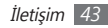

- *3* **İleri**'yi (genel eposta hesapları için) veya **Manuel Kurulum**'u (diğer şirket eposta hesapları için) seçin.
- *4* Ekrandaki talimatları uygulayın.

E-posta hesabı kurulumu tamamlandığında, e-posta mesajları cihazınıza indirilir. İkiden fazla hesap oluşturduysanız, eposta hesapları arasında geçiş yapabilirsiniz; [**□**] → **Hesaplar**'a basın ve mesajları almak istediğinizi seçin.

#### › **E-posta mesajı gönderme**

- *1* Ana ekranda uygulama listesini açın ve **E-posta** <sup>→</sup> eposta hesabı seçin.
- *2* [ ] <sup>→</sup> **Yaz**'a basın.

#### *3* **Rehber**'i seçin.

Manuel olarak bir e-posta adresi girebilir veya başka bir seçenek belirleyerek kayıtlardan veya kişi grubundan seçim yapabilirsiniz.

*4* Kişileri seçin ve **Ekle** seçeneğini belirleyin.

- *5* Cc/Bcc alanını seçin ve başka alıcı ekleyin.
- *6* Konu alanını seçin ve bir konu girin.
- *7* Metin giriş alanını seçin ve e-posta metninizi girin.
- **Ekle**'vi secin ve bir dosya ekleyin.

Dosya listesinden bir dosya seçebilir veya yeni bir fotoğraf, video veya ses oluşturabilirsiniz.

- *9* Mesajı göndermek için **Gönder** tuşunu seçin.
- $\mathbb{Z}$

Çevrimdışıysanız veya kapsama alanında değilseniz, mesaj siz çevrimiçi olana veya kapsama alanına girene kadar mesaj dizisi listesinde tutulur.

### › **E-posta mesajını görüntüleme**

Bir e-posta hesabı açtığınızda, daha önce alınmış e-postaları çevrimdışı olarak görüntüleyebilir veya yeni mesajları görüntülemek için e-posta sunucusuna bağlanabilirsiniz. E-posta mesajlarını aldıktan sonra, bunları çevrimdışı olarak görüntüleyebilirsiniz.

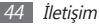

- *1* Ana ekranda uygulama listesini açın ve **E-posta** <sup>→</sup> bir eposta hesabı seçin.
- *2* Mesaj listesini güncellemek için [ ] → **Yenile**  seçeneğine basın.
- *3* E-posta mesajını seçin.

Mesaj görünümünden, aşağıdaki seçenekleri kullanın:

- Mesajı cevaplamak için, [ **I = 1** → **Cevapla**'ya basın.
- Mesajı başka kişilere iletmek için, [ **II → İlet** seçeneğine basın.
- Mesajı silmek için, [ **I = 1** → **Sil**'e basın.
- • Mesajı başka bir klasöre taşımak için, [ ] → **Klasöre taşı**'ya basın.
- • Görüntüleri mesajdan yüklemek için, [ ] → **Resim göster**'e basın.
- • Bir eki görüntülemek için ekli öğeyi seçin. Hafıza kartınıza kaydetmek için  $\Box$  seçeneğini belirleyin.

# **Google Talk**

Google Talk™ üzerinden arkadaşlarınızla ve ailenizle sohbet etmeyi öğrenin.

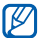

Bölgenize veya servis sağlayıcınıza bağlı olarak bu özellik kullanılamayabilir.

## › **Arkadaş listenize arkadaş ekleme**

*1* Ana ekranda, uygulama listesini açın ve **Google Talk**'u seçin.

Arkadaş listenizde hemen Google Talk kişileriniz görünür.

- *2* [ ] <sup>→</sup> **Arkadaş ekle**'ye basın.
- *3* Bir arkadaşınızın eposta adresini girin ve **Davetiye gönder**'i seçin.

Arkadaşınız davetinizi kabul ettiğinde, arkadaş listenize eklenir.

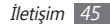

#### › **Bir sohbet başlatma**

- *1* Ana ekranda, uygulama listesini açın ve **Google Talk**'u seçin.
- *2* Arkadaş listesinden bir arkadaş seçin. Sohbet ekranı açılır.
- *3* Mesajınızı girin ve **Gönder**'i seçin.
- Yüz ifadeleri eklemek için, [ ] → **Diğer** → **İfade ekle**'ye basın.
- Etkin sohbetler arasında geçiş yapmak için, [ $\equiv$ ] → **Sohbetler arasında geçiş yap**'a basın.
- *5* Sohbeti bitirmek için, [ ] <sup>→</sup> **Sohbeti sonlandır**'a basın.

# **Social Hub**

Sosyal Ağ Hizmeti (SNS), eposta, mesajlar, anlık mesajlaşma (IM), kişiler veya takvim bilgisi için entegre iletişim uygulaması olan Social Hub™'a erişimi öğrenin. [socialhub.samsungmobile.com](http://socialhub.samsungmobile.com) adresinden ayrıntılı bilgi alabilirsiniz.

- *1* Ana ekranda, uygulama listesini açın ve **Social Hub**'ı secin.
- *2* Social Hub'dan gelen içeriği denetleyin ve kullanın.

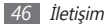

# **Eğlence**

## **Kamera**

Fotoğraf ve video çekmeyi ve görüntülemeyi öğrenin. 2560 x 1920 piksele (5 mega piksel) kadar çözünürlükte fotoğraf ve 640 x 480 piksele kadar çözünürlükte video çekebilirsiniz.

Kamerayı kullanmak için, önce bir hafıza kartı takmalısınız.

- 
- • Kamera arayüzü yalnızca yatay durumda görüntülenir.
- • Vizörde simgeleri gizlemek veya görüntülemek için ekrana dokunun.
- • Kamerayı belirli bir süre boyunca kullanmazsanız otomatik olarak kapanır.
- • Hafıza kapasitesi, çekilen sahneye ve çekim koşullarına bağlı olarak değişebilir.

#### › **Fotoğraf çekme**

- *1* Ana ekranda, uygulama listesini açın ve **Kamera**'yı seçin.
- *2* Cihazı saat yönünün tersine döndürerek yatay görünüme getirin.
- *3* Merceği konuya yöneltin ve gerekli ayarlamaları yapın.

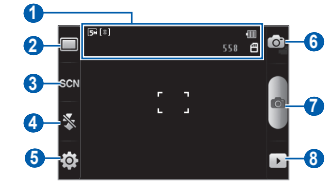

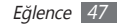

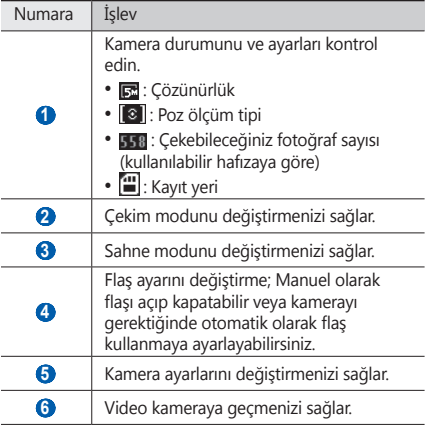

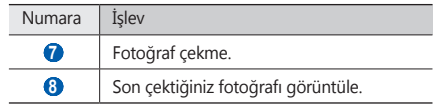

*4* Yakınlaştırmak veya uzaklaştırmak için Ses tuşuna basın.

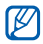

En yüksek çözünürlükte çekmek için yakınlaştırma işlevi kullanılamayabilir.

#### *5* Fotoğraf çekmek için **on** seçin. Fotoğraf otomatik olarak kaydedilir.

Fotoğrafları çektikten sonra, beçerek çekilen fotoları görüntüleyin.

- • Daha fazla fotoğraf görüntülemek için, sola veya sağa ilerleyin.
- • Yakınlaştırmak veya uzaklaştırmak için ekrana dokunun ve  $\bigoplus$  **veya**  $\bigoplus$  **seçeneğini belirleyin. Ayrıca iki parmakla ekrana** dokunarak fotoğrafı büyütebilirsiniz (uzaklaştırmak için parmaklarınızı birbirine yaklaştırın).
- • Fotoğraf göndermek için **Paylaş** seçeneğini belirleyin.
- • Fotoğrafı duvar kağıdı veya arayan kimlik görüntüsü olarak ayarlamak için **Yap** seçeneğini belirleyin.
- • Fotoğrafı silmek için **Sil** seçeneğini belirleyin.

#### › **Çeşitli sahneler için ön tanımlı seçenekleri kullanarak fotoğraf çekme**

Kameranızda çeşitli sahneler için ön tanımlı ayarlar bulunmaktadır. Çekim durumunuz ve konularınız için uygun modu kolaylıkla seçebilirsiniz.

Örneğin, gece fotoğraf çekerken, daha uzun bir pozlama kullanan gece modunu seçin.

- *1* Ana ekranda, uygulama listesini açın ve **Kamera**'yı seçin.
- *2* Cihazı saat yönünün tersine döndürerek yatay görünüme getirin.
- *3* <sup>→</sup> bir sahne.
- *4* Gerekli ayarlamaları yapın.
- Fotoğraf çekmek için **on** seçin.

#### › **Gülücük yakala :-) modunda fotoğraf çekme**

Kameranız insanların yüzlerini tanıyabilir ve gülümseyen yüzlerin fotoğraflarını çekmenize yardımcı olabilir.

- *1* Ana ekranda, uygulama listesini açın ve **Kamera**'yı seçin.
- *2* Cihazı saat yönünün tersine döndürerek yatay görünüme getirin.
- *3* <sup>→</sup> **Gülücük yakala :-)** seçin.
- *4* Gerekli ayarlamaları yapın.
- **6** secin.
- *6* Kamera merceğini özneye yöneltin.

Cihazınız bir resimdeki insanları tanır ve gülümsemeleri tespit eder. Özne gülümsediğinde, cihaz otomatik olarak fotoğraf çeker.

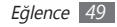

#### › **Seri fotoğraf çekme**

Hareket eden konuların bir dizi fotoğrafını kolaylıkla çekebilirsiniz. Bu özellikle tiyatro oynayan veya spor yapan çocukları fotoğraflamada faydalıdır.

- *1* Ana ekranda, uygulama listesini açın ve **Kamera**'yı seçin.
- *2* Cihazı saat yönünün tersine döndürerek yatay görünüme getirin.
- *3* <sup>→</sup> **Sürekli**'yi seçin.
- *4* Gerekli ayarlamaları yapın.
- *5* uzun dokunun. Siz tuşu bırakana kadar kamera fotoğraf çekmeye devam eder.

## › **Panoramik fotoğraf çekme**

Panoramik çekim modunu kullanarak geniş panoramik fotoğraf çekebilirsiniz. Bu mod manzara fotoğrafı çekmede faydalıdır.

- *1* Ana ekranda, uygulama listesini açın ve **Kamera**'yı seçin.
- *2* Cihazı saat yönünün tersine döndürerek yatay görünüme getirin.
- *3* <sup>→</sup> **Panoramik** seçin.
- *4* Gerekli ayarlamaları yapın.
- İlk fotoğrafı çekmek için **on** seçeneğini belirleyin.
- *6* Cihazı yavaşça herhangi bir yöne doğru hareket ettirin ve yeşil çerçeveyi vizörle hizalayın.

Yeşil çerçeveyi ve vizörü hizaladığınızda, kamera otomatik olarak sonraki fotoğrafı çeker.

*7* Panoramik fotoğrafı tamamlamak için 6. adımı tekrar edin.

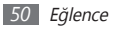

#### › **Kamera ayarlarını özelleştirme**

Bir fotoğraf çekmeden önce,  $\{\overrightarrow{Q}\}$  →  $\overrightarrow{O}$  seçerek aşağıdaki seçeneklere erişim sağlayın:

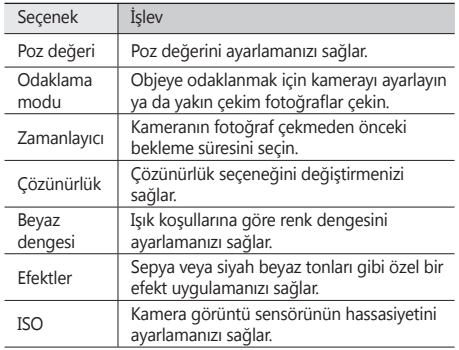

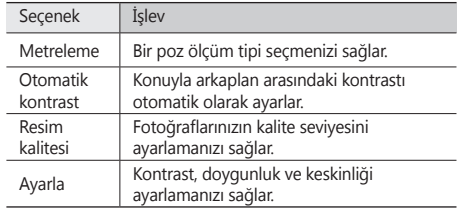

Bir fotoğraf çekmeden önce,  $\{\widetilde{Q}_i\} \rightarrow \begin{pmatrix} 0 \\ 1 \end{pmatrix}$  seçerek aşağıdaki ayarlara erişim sağlayın:

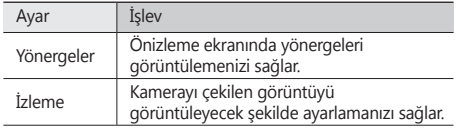

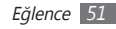

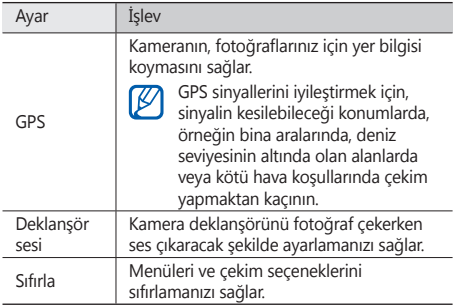

#### › **Video kaydetme**

- *1* Ana ekranda, uygulama listesini açın ve **Kamera**'yı seçin.
- *2* Cihazı saat yönünün tersine döndürerek yatay görünüme getirin.
- 3 Video kamera moduna geçmek için oj tuşuna basın.
- *4* Merceği konuya yöneltin ve gerekli ayarlamaları yapın.

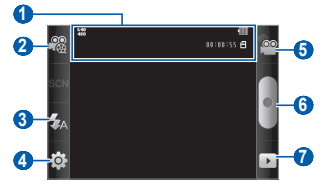

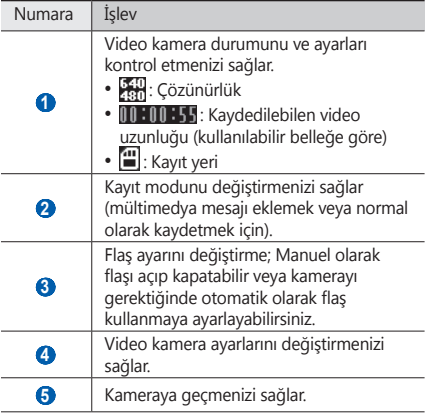

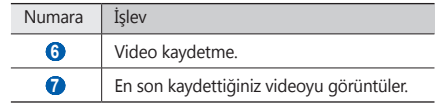

*5* Yakınlaştırmak veya uzaklaştırmak için Ses tuşuna basın.

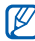

En yüksek çözünürlükte kaydetmek için yakınlaştırma işlevi kullanılamayabilir.

Kayıt işlemini başlatmak için seçeneğini belirleyin.

Kayıt işlemini durdurmak için seçeneğini belirleyin. Video otomatik olarak kaydedilir.

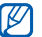

Kamera yavaş aktarım hızıyla videoları hafıza kartına düzgün şekilde kaydedemeyebilir.

Videoları kaydettikten sonra,  $\blacktriangleright$  seçerek kaydedilen videoları görüntüleyin.

- • Daha fazla video görüntülemek için, sola veya sağa ilerleyin.
- • Video göndermek için **Paylaş** seçeneğini belirleyin.

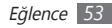

- • Bir videoyu oynatmak için **Çal**'ı seçin.
- • Bir videoyu silmek için **Sil** seçeneğini belirleyin.

## › **Video kamera ayarlarını özelleştirme**

Bir video kaydetmeden önce,  $\{\overrightarrow{O}\} \rightarrow \overrightarrow{C^{OQ}}$  seçerek aşağıdaki seçeneklere erişim sağlayın:

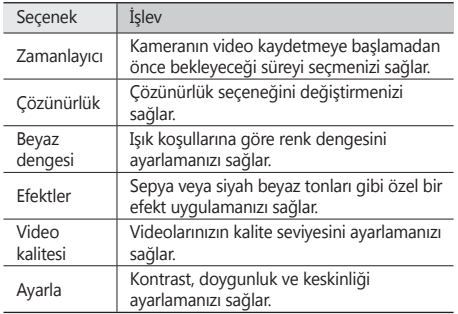

Bir video kaydetmeden önce,  $\{\widehat{O}\} \rightarrow \binom{n}{l}$ secerek aşağıdaki ayarlara erişim sağlayın:

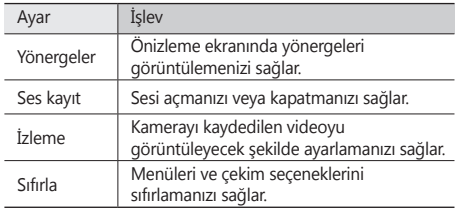

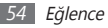

# **Galeri**

Hafıza kartınıza kaydedilmiş fotoğrafı görüntülemeyi ve videoları oynatmayı öğrenin.

#### › **Desteklenen dosya formatları**

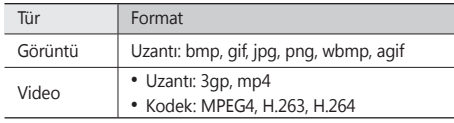

- Bazı dosya biçimleri, cihazınızın yazılımına bağlı olarak desteklenmez.
	- • Dosya boyutu kullanılabilir hafızayı aşarsa, dosyaları açarken hata oluşabilir.

### › **Fotoğraf görüntüleme**

- *1* Ana ekranda, uygulama listesini açın ve **Galeri**'yi seçin.
- *2* Bir klasör seçin.
- *3* Görüntleme modunu değiştirmek için, ekranın sağ üst kısmından **III** veya ch seçin.
- *4* Görüntülenecek fotoğrafı (simgesiz) seçin.

Bir fotoğrafı görüntülerken, aşağıdaki seçenekleri kullanın:

- • Daha fazla fotoğraf görüntülemek için, sola veya sağa ilerleyin.
- Yakınlaştırmak veya uzaklaştırmak için,  $\bigcirc$  veya  $\bigcirc$  seçin. Ayrıca iki parmağınızla ekrana dokunup, parmaklarınızı birbirinden uzaklaştırarak fotoğrafı büyütebilirsiniz (uzaklaştırmak için parmaklarınızı birbirine yaklaştırın).
- • Seçilen klasörde resimlerle slayt gösterisi başlatmak için **Slayt gösterisi** seçeneğini belirleyin. Slayt gösterisini durdurmak için ekrana dokunun.
- • Paylaşma, silme ve düzenleme seçenekleri gibi ek özellikleri fotoğrafta kullanmak için **Menü** seçeneğini belirleyin.

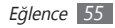

#### › **Video dosyası oynatma**

- *1* Ana ekranda, uygulama listesini açın ve **Galeri**'yi seçin.
- **Bir video secerek (Collational simplesi ile) oynatın.**
- *3* Cihazı saat yönünün tersine döndürerek yatay görünüme getirin.
- *4* Sanal tuşlarla oynatmayı kontrol edin.

## › **Görüntüleri veya videoları paylaşma**

- *1* Ana ekranda, uygulama listesini açın ve **Galeri**'yi seçin.
- *2* Bir klasör seçin.
- **[** $\equiv$ **]** öğesine basarak bir resim veya video dosyasını seçin.
- *4* **Paylaşıma aç** → bir paylaşma seçeneği belirleyin.

# **Müzik**

Hareket halindeyken müzik çalarla sevdiğiniz müzikleri dinlemeyi öğrenin. Müzik çalar aşağıdaki dosya formatlarını destekler: mp3, ogg, aac.

Müzik çaları kullanmak için cihazınıza öncelikle bir hafıza kartı takınız.

- $\mathbb{Z}$ 
	- • Müzik dosyalarını **Dosyalarım**, multimedya mesajları veya web tarayıcısında açarsanız müzik dosyalarını aynı zamanda aşağıdaki formatlarda oynatabilirsiniz: mid, xmf, rtttl, imy, rtx, ota, amr, wav, mxmf.
	- • Bazı dosya biçimleri, cihazınızın yazılımına bağlı olarak desteklenmez.
	- • Dosya boyutu kullanılabilir hafızayı aşarsa, dosyaları açarken hata oluşabilir.

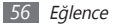

#### › **Hafıza kartınıza müzik dosyalarınızı ekleme**

Öncelikle dosyaları hafıza kartınıza aktarın:

- • Kablosuz web'den indirme. ► sf. [70](#page-69-0)
- • İsteğe bağlı Samsung Kies'i kullanarak PC'den indirme.  $\blacktriangleright$  cf. [85](#page-84-0)
- Bluetooth ile alma ► sf. [80](#page-79-0)
- • Hafıza kartınıza kopyalayın. ► sf. [86](#page-85-0)

#### › **Müzik çalma**

Müzik dosyalarını cihazınıza veya hafıza kartına aktardıktan sonra,

- *1* Ana ekranda, uygulama listesini açın ve **Müzik**'i seçin.
- *2* Bir müzik kategorisi → müzik dosyası seçin.

*3* Kayıttan yürütmeyi kontrol etmek için aşağıdaki tuşları kullanabilirsiniz:

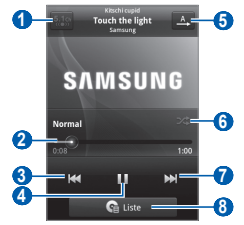

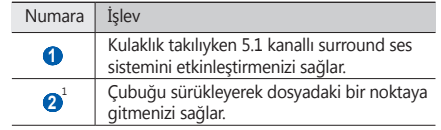

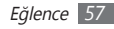

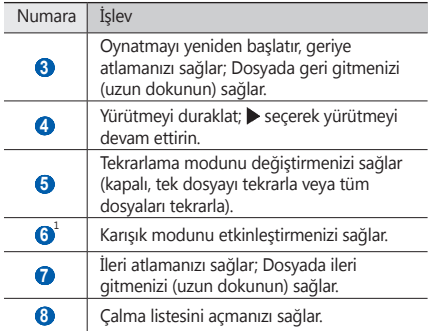

1. Oynatıcı ekranına dokunduğunuzda bu simgeler gösterilir.

- Kulaklığı kullanarak oynatmayı kontrol edebilirsiniz: Kulaklık düğmesine basarak yürütmeyi oynatın veya duraklatın. Aynı zamanda kulaklık düğmesine basılı tutarak müzik oynatıcısını da başlatabilirsiniz.
- • SRS CS Headphone™, DVD filmler gibi çok kanallı içeriği dinlerken standart kulaklıkları aşan bir 5.1 surround ses deneyimi yaşatır.
- • WOW HD™, ses dosyasının kayıttan yürütme kalitesini önemli ölçüde artırarak canlı ayrıntılara yönelik derin, zengin bas sesi ve yüksek frekanslı netliği ile dinamik bir 3 boyutlu eğlence deneyimi yaşatır.

#### › **Parça listesi oluşturma**

- *1* Ana ekranda, uygulama listesini açın ve **Müzik**'i seçin.
- *2* Bir kategori → müzik dosyası seçin.

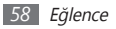

- *3* [ ] <sup>→</sup> **Çalma listesine ekle** <sup>→</sup> **Yeni**'ye basın.
- *4* Yeni çalma listeniz için bir başlık girin ve **Kaydet**'i sein.
- *5* Şarkı listenize daha fazla müzik dosyası eklemek bir dosyayı oynatmak için [  $\equiv$  ] → **Çalma listesine ekle** → yeni şarkı listesi'ni seçin.

#### › **Parti modu karışık çalma özelliğini kullanma**

Parti modu karışık çalma özelliğini açmak için, cihazınız müzik dosyalarını rastgele seçer ve oynatır.

- *1* Ana ekranda, uygulama listesini açın ve **Müzik**'i seçin.
- *2* [ ] <sup>→</sup> **Parti modu karışık çalma**'ya basın.
- Parti modu karışık çalma özelliğini kapatmak için [ **I** = ] → **Parti modu karışık çalma kapalı** seçeneğine basın.

#### › **Müzik çalar ayarlarını özelleştirme**

*1* Ana ekranda, uygulama listesini açın ve **Müzik**'i seçin.

- *2* Bir kategori → müzik dosyası seçin.
- *3* [ ] <sup>→</sup> **Ayarlar**'a basın.
- *4* Müzik çalarınızı özelleştirmek için aşağıdaki ayarları değiştirin:

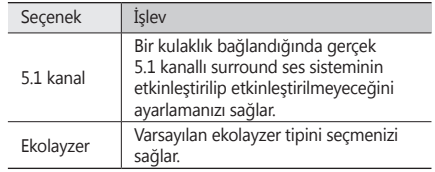

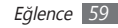

# **FM radyo**

FM radyodan müzik ve haberleri dinlemeyi öğrenin. FM radyo dinlemek için, radyo anteni olarak çalışan bir kulaklık bağlamanız gereklidir.

#### › **FM radyoyu dinleme**

- *1* Cihaza bir kulaklık takın.
- *2* Ana ekranda, uygulama listesini açın ve **FM radyo**'yu seçin.

FM radyo kullanılabilir istasyonları otomatik olarak tarar ve kaydeder.

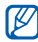

FM radyoyu ilk açtığınızda otomatik ayarı başlatacaktır.

*3* Aşağıdaki tuşlarla FM radyoyu kontrol edin:

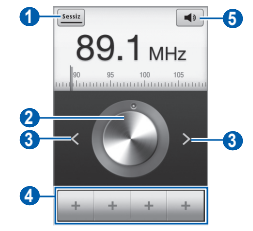

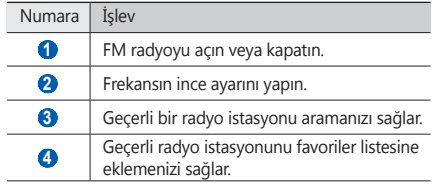

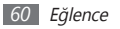

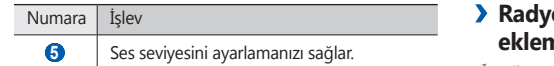

#### › **Radyo istasyonunu otomatik olarak kaydetme**

- *1* Cihaza bir kulaklık takın.
- *2* Ana ekranda, uygulama listesini açın ve **FM radyo**'yu seçin.
- $\frac{2}{3}$  [ $\equiv$ ]  $\rightarrow$  **Tara**  $\rightarrow$  tarama özelliğine basın.

FM radyo kullanılabilir istasyonları otomatik olarak tarar ve kaydeder.

#### **o** istasyonunu favoriler listesine **ekleme**

- *1* Cihaza bir kulaklık takın.
- *2* Ana ekranda, uygulama listesini açın ve **FM radyo**'yu seçin.
- **FM radyoyu açmak için Sessiz seçin.**
- *4* İstediğiniz radyo istasyonuna ilerleyin.
	- Favoriler listesine eklemek için + seçeneğini belirleyin.
	- Bir radyo istasyonu için isim ekleyebilir ya da radyo istayonunu kaldırabilirsiniz; Favoriler listesinde radyo istasyonuna uzun dokunun ve **Kaldır** veya **Yeniden adlandır** seçeneğini seçin.

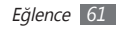

#### › **FM radyo ayarlarını özelleştirme**

- *1* Ana ekranda, uygulama listesini açın ve **FM radyo**'yu seçin.
- *2* [ ] <sup>→</sup> **Ayarlar**'a basın.
- *3* FM radyonuzu özelleştirmek için aşağıdaki ayarları değiştirin:

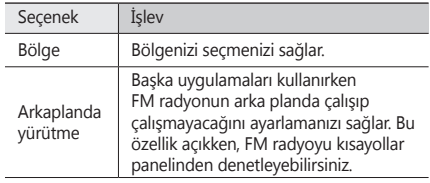

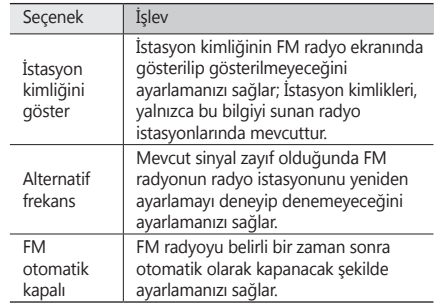

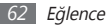

# **Kişisel bilgiler**

# **Kişiler**

Kişisel veya iş rehber listenizi oluşturmayı ve yönetmeyi öğrenin. Kişileriniz için isimler, cep telefonu numarası, ev telefonu numarası, e-posta adresi, doğum günü ve diğer bilgileri kaydedebilirsiniz.

## › **Kişi oluşturma**

- Ana ekranda, uygulama listesini açın ve **14 secin.**
- *2* seçin.
- *3* Bir hafıza konumu seçin.

Birden fazla hesabınız varsa, kişi eklemek istediğiniz bir hesabı seçin.

*4* Kişi bilgilerini girin.

*5* Kişiyi belleğe eklemek için **Kaydet**'i seçin.

Ayrıca arama ekranından da yeni kişi ekleyebilirsiniz.

- *1* Ana ekranda, uygulama listesini açın ve <sup>→</sup> **Tuşlar**'nı secin.
- *2* Bir telefon numarası girin.
- **Rehbere ekle** →  $\bullet$  'yi seçin.
- *4* Bir hafıza konumu seçin.

Birden fazla hesabınız varsa, kişi eklemek istediğiniz bir hesabı seçin.

- *5* Kişi bilgilerini girin.
- *6* Kişiyi belleğe eklemek için **Kaydet**'i seçin.

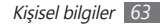

#### › **Kişi bulma**

Ana ekranda, uygulama listesini açın ve **14** seçin.

- *2* Kişi listesinde aşağı veya yukarı ilerleyin.
- *3* Bir kişi adı seçin.

Kişiyi bulduğunuzda şunları yapabilirsiniz:

- • Telefon numarası seçerek kişiyi arayabilirsiniz.
- • **Mesaj**'ı seçerek bir mesaj gönderin.
- • Bir e-posta adresi seçerek bir e-posta mesajı gönderin.
- [**I**=] → **Düzenle** tuşuna basarak kişi bilgilerini düzenleyebilirsiniz.

## › **Hızlı arama numarası ayarlama**

- Ana ekranda, uygulama listesini açın ve **14** seçin.
- *2* [ ] <sup>→</sup> **Diğer** <sup>→</sup> **Hızlı arama**'ya basın.

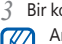

*3* Bir konum numarası → kişi seçin. Arama ekranında konum numarasını basılı tutarak bu numarayı hızlı arayabilirsiniz.

## › **Kartvizitinizi oluşturma**

Ana ekranda, uygulama listesini açın ve **14** seçin.

- *2* [ ] <sup>→</sup> **Profilim**'e basın.
- *3* Kişisel bilgilerinizi girin.

*4* **Kaydet**'i seçin.

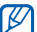

Kartvizitinizi bir mesaja veya e-postaya ekleyerek gönderebilir ya da Bluetooth kablosuz özelliği ile aktarabilirsiniz.

#### › **Topluluk hesaplarınızdan kişi alma**

Topluluk web sitesi hesaplarından oluşan listeyi görüntüleyebilir ve web sitesinden telefon rehberinize kişi eklemek için bir hesap seçebilirsiniz.

- **Ana ekranda, uygulama listesini açın ve**  $\mathbb{R}$  **seçin.**
- *2* [ ] <sup>→</sup> **Arkadaş edin**'ye basın.
- *3* Bir hesap seçin.

### › **Rehber grupları oluşturma**

Rehber grupları oluşturarak, birden çok kişiyi yönetebilir ve tüm gruba mesaj veya e-posta gönderebilirsiniz. Öncelikle grubu oluşturun.

- *1* Ana ekranda, uygulama listesini açın ve <sup>→</sup> **Gruplar**'ı seçin.
- *2* [ ] <sup>→</sup> **Oluştur**'a basın.
- *3* Bir ad girin ve grup için bir zil sesi seçin.
- *4* **Kaydet**'i seçin.

## › **Rehberi kopyalama**

SIM veya USIM katından kişileri cihazınıza kopyalamak için

- Ana ekranda, uygulama listesini açın ve **14** seçin.
- *2* [ ] <sup>→</sup> **İçe aktar/Dışa aktar** <sup>→</sup> **SIM kartından al**'a basın.
- *3* Kopyalayacağınız kişileri seçin ve **Dışardan al**'ı seçin.

Cihazınızdan SIM veya USIM kartına kişileri kopyalamak için

- Ana ekranda, uygulama listesini açın ve **14** seçin.
- *2* [ ] <sup>→</sup> **İçe aktar/Dışa aktar** <sup>→</sup> **SIM karta aktar**'a basın.
- *3* Kopyalayacağınız kişileri seçin ve **Dışarı ver** <sup>→</sup> **Evet**'i seçin.

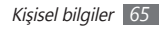

#### › **Kişileri dışarıdan alma ve dışarı verme**

Hafıza kartından cihazına kişi dosyalarını (vcf formatında) aktarmak için

- Ana ekranda, uygulama listesini açın ve **14** seçin.
- *2* [ ] <sup>→</sup> **İçe aktar/Dışa aktar** <sup>→</sup> **SD kartından al**'a basın.
- *3* Bir hafıza konumu seçin.

Birden fazla hesabınız varsa, kişi eklemek istediğiniz bir hesabı seçin.

- *4* Tek kişi dosyası, çoklu kişi dosyaları ve tüm kişi dosyalarının içe aktarımı için bir seçenek seçin ve **Tamam** seçeneğini seçin.
- *5* İçe aktarmak için kişi dosyalarını seçin ve **Tamam** seçeneğini seçin.

Cihazınızdan hafıza kartına kişileri aktarmak için

- Ana ekranda, uygulama listesini açın ve **14 seçin.**
- *2* [ ] <sup>→</sup> **İçe aktar/Dışa aktar** <sup>→</sup> **SD karta çıkar**'a basın.
- *3* Onaylamak için **Evet**'i seçin.

## › **İletişim kaydını görüntüleme**

Aramaların, mesajların, e-posta veya SNS dizilerinin iletişim kayıtlarını görebilirsiniz.

- *1* Ana ekranda, uygulama listesini açın ve <sup>→</sup> **Geçmiş**'i seçin.
- *2* Görmek istediğiniz öğeyi seçin.

#### › **Sosyal ağ etkinliklerini görme**

Facebook, MySpace ve Twitter gibi sosyal ağ servislerindeki kişilerin son etkinliklerini görebilirsiniz.

- *1* Ana ekranda, uygulama listesini açın ve <sup>→</sup> **Aktiviteler**'i seçin.
- *2* Görmek istediğiniz öğeyi seçin.

# **Takvim**

Günlük, haftalık veya aylık etkinlikler oluşturmayı, yönetmeyi ve kendinize önemli etkinlikleri hatırlatmak için alarm ayarlamayı öğrenin.

## › **Etkinlik oluşturma**

- *1* Ana ekranda, uygulama listesini açın ve **Takvim**'i seçin.
- *2* [ ] <sup>→</sup> **Diğer** <sup>→</sup> **Oluştur**'a basın.

*3* Etkinlikle ilgili gereken bilgileri girin.

*4* **Kaydet**'yi seçin.

# › **Etkinlikleri görüntüleme**

Takvim görünümünü değiştirmek için,

*1* Ana ekranda, uygulama listesini açın ve **Takvim**'i seçin.

*2* [ ] basın ve **Gün**, **Hafta** veya **Ay**'ı seçin.

Belirli bir tarihe ait etkinlikleri görüntülemek için,

- *1* Ana ekranda, uygulama listesini açın ve **Takvim**'i seçin.
- *2* Takvimde bir tarih seçin. Aylık görünümde, programlanmış etkinliklerin bulunduğu günler mavi çubukla gösterilir.

Bugünün tarihini seçmek için, [ **I i i i bugün** seçeneğine basın.

*3* Ayrıntılarını görüntülemek için bir etkinlik seçin.

#### › **Etkinlik alarmını durdurma**

Bir takvim etkinliği için alarm ayarlarsanız, belirtilen saatte etkinlik alarmı simgesi görünecektir.

- *1* Ekranın üst kısmından kısayollar panelini açın.
- *2* Etkinlik hakkında daha fazla ayrıntı görüntülemek için bir hatırlatıcı seçin.
- *3* Bir hatırlatmayı duraklatmak veya gözardı etmek için **Tümünü duraklat** veya **Hepsini çıkar**'ı seçin.

# **Not**

Kaydetmek ve daha ileriki bir tarihte görüntülemek için önemli bilgileri kaydetmeyi öğrenin.

## › **Not oluşturma**

*1* Ana ekranda, uygulama listesini açın ve **Not** seçeneğini belirleyin.

- **Not oluştur'**u seçin veya [  $\equiv$  1 → **Oluştur'**a basın.
- *3* Not metninizi girin.
- *4* Klavyeyi gizlemek için [ ] seçeneğine basın.
- *5* Arka plan rengini değiştirmek için bir renk seçin.
- *6* **Kaydet**'i seçin.

## › **Notları görüntüleme**

- *1* Ana ekranda, uygulama listesini açın ve **Not** seçeneğini belirleyin.
- *2* Detaylarını görüntülemek için bir not seçin.
	- Notu düzeltmek için  $\bullet$  seçeneğini belirleyin.
	- Notu silmek için, **× → Tamam**'ı seçin.
- $\not\!\!D$ 
	- Notu basılı tutarak ve bir seçenek belirleyerek notu başkalarına gönderebilirsiniz.

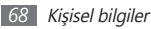

# **Ses kaydedici**

Cihazınızın ses kaydedicisini kullanmayı öğrenin. Ses kaydedicisini kullanmak için, önce bir hafıza kartı takmalısınız.

#### › **Sesli not kaydedebilirsiniz.**

- *1* Ana ekranda, uygulama listesini açın ve **Ses kaydedici**'yi seçin.
- *2* Kayıt işlemini başlatmak için **Kayıt** seçeneğini belirleyin.
- *3* Mikrofona doğru konuşun.
- *4* Bir notu kaydetmeyi bitirdiğinizde **Dur** seçeneğini belirleyin.

Notunuz otomatik olarak kaydedilir.

*5* Daha fazla sesli not kaydetmek için, ekranın altından **Kayıt**'i seçin.

#### › **Sesli notu dinleme**

- *1* Ana ekranda, uygulama listesini açın ve **Ses kaydedici**'yi secin.
- *2* **Liste**'yi seçin.
- *3* Oynatmak istediğiniz ses notunu seçin.
- $\mathscr V$
- Sesli notu diğerlerine [ ] → **Paylaşıma aç** → seçeneğine basarak yollayabilirsiniz.

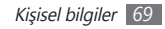

# **Web**

Web servisleri için veri bağlantısı gereklidir. En iyi veri planını seçmek için operatörünüzle irtibat kurun.

# **İnternet**

Favori web sayfalarınıza erişmeyi ve bu sayfaları işaretlemeyi öğrenin.

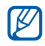

- • Web'e erişmek ve medya indirmek için ek ücrete tabi tutulabilirsiniz. Ayrıntılı bilgi için servis sağlayıcınıza başvurun.
- • Web tarayıcı menüsü servis sağlayıcınıza bağlı olarak farklı etiketlenebilir.
- • Kullanılabilir simgeler servis sağlayıcınıza veya bölgenize bağlı olarak değişebilir.

#### <span id="page-69-0"></span>› **Web sayfalarını tarama**

- *1* Ana ekranda, uygulama listesini açın ve belirli bir anasayfayı açmak için **İnternet**'i seçin. Belirli bir web sayfasına erişmek için, URL giriş alanını seçin, web sayfasının web adresini girin ve  $\rightarrow$  seçeneğini belirleyin.
- *2* Web sayfalarında dolaşmak için aşağıdaki tuşları kullanın:

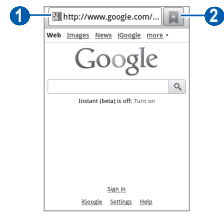

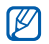

Ekran, bölgenize veya servis sağlayıcınıza bağlı olarak değişebilir.

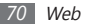

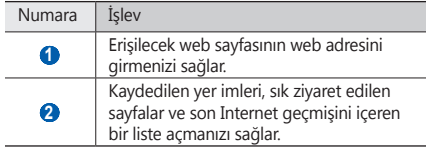

Web sitesini tararken, aşağıdaki seçenekleri kullanın:

- • Yakınlaştırmak veya uzaklaştırmak için, ekrana çift dokunun. Ayrıca iki parmakla yakınlaştırmayı kullanabilirsiniz; iki parmağınızı ekrana koyun ve yavaşça birbirine yaklaştırın veya uzaklaştırın.
- Yeni bir pencere açmak için, [**I ] → Yeni pencere**'ye basın.
- • Etkin pencereleri görmek için [ ] → **Pencereler** seçeneğine basın. Çoklu sayfaları açabilir ve aralarında geri ve ileri gidebilirsiniz.
- Gecerli web sayfasını yeniden yüklemek için [**I i i i Yenile** seçeneğine basın.
- Geçmişte sonraki sayfaya gitmek için [**I** i ] → **İleri** seçeneğine basın.
- • Geçerli web sayfasını yer imlerine eklemek için [ ] → **Yer işareti ekle** seçeneğine basın.
- • Bekleme ekranında mevcut web sayfasına bir kısayol eklemek için [ ] → **Diğer** → **Anasayfaya kısayol ekle**'ye basın.
- • Web sayfasında metin aramak için, [ ] → **Diğer** → **Sayfada bul** seçeneğine basın.
- • Web sayfası ayrıntılarını görüntülemek için [ ] → **Diğer**  → **Syf blgisi**'ne basın.
- • Web sayfasının web adresini başkalarına göndermek için [ ] → **Diğer** → **Sayfayı paylaş** seçeneğine basın.
- • Geçmişi indirmek için [ ] → **Diğer** → **İndirme**'ye basın.
- • Tarayıcı ayarlarını özelleştirmek için [ ] → **Diğer** → **Ayarlar**'a basın.

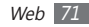

#### › **Sesle bilgi arama**

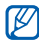

Bölgenize veya servis sağlayıcınıza bağlı olarak bu özellik kullanılamayabilir.

- *1* Bekleme modunda, uygulama listesini açın ve **İnternet**'i seçin.
- *2* Adres alanını seçin.
- *3* seçeneğini belirleyin ve cihazınızın mikrofonuna bir anahtar kelime söyleyin.

Cihaz anahtar kelimeyle ilgili bilgileri ve web sayfalarını araştırır.

### › **Favori web sayfalarınızı işaretleme**

Web sayfasının web adresini biliyorsanız, yer imini elle koyabilirsiniz. Yer imi eklemek için,

*1* Ana ekranda, uygulama listesini açın ve **İnternet**'i seçin.

- **2** → **Yer imleri**'ni secin.
- **Ekle'yi seçin veya [**  $\equiv$  **] → Son görüntülenen sayfayı yer imlerine ekle** seçeneğine basın.
- Sayfa için bir başlık ve web adresi girin.
- *5* **Tmm**'ı seçin.

Yer imleri listesinde, bir yer imine uzun dokunun ve aşağıdaki seçenekleri kullanın:

- • Mevcut pencerede web sayfasını açmak için **Aç** seçeneğini seçin.
- • Yeni pencerede web sayfasını açmak için **Yeni pencerede aç**'ı seçin.
- • Yer imi bilgilerini düzenlemek için **Yer imini düzelt** seçeneğini belirleyin.
- • Anasayfaya yerimi kısayolu eklemek için **Anasayfaya kısayol ekle**'yi seçin.
- • Web sayfasının web adresini başkalarına göndermek için **Bağlantı paylaş** seçeneğini belirleyin.

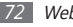
- • Web sayfasının web adresini kopyalamak için **URL'yi kopyala** seçeneğini belirleyin.
- • Yerimini silmek için **Yer işaretini sil**'i seçin.
- • Web sayfasını tarayıcınızın anasayfası yapmak için **Ana sayfa olarak ayarla** seçeneğini belirleyin.

#### › **Sık ziyaret edilen sayfalara veya geçmişe erişme**

- *1* Ana ekranda, uygulama listesini açın ve **İnternet**'i seçin.
- *2* <sup>→</sup> **En çok ziyaret edilen** veya **Geçmiş**'i seçin.
- *3* Gideceğiniz web sayfasını seçin.

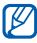

Sağdaki yıldız simgesini seçerek web sayfasını yer imi listesine ekleyebilirsiniz.

# **Google Haritalar**

Konumunuzu, haritada caddeleri, şehirleri veya ülkeleri aramayı ve yol tariflerini bulmak için Google Haritalar™'in nasıl kullanıldığını öğrenin.

Daha iyi GPS sinyalleri alabilmek için aşağıdaki koşullarda cihazınızı kullanmaktan kaçının:

- • Bina aralarında, tünel veya yer altı geçitlerinde veya bina içinde
- • Kötü hava koşullarında
- • Yüksek voltaj veya elektromanyetik alanlarda
- O
	- GPS özelliklerini kullanırken dahili anten alanına dokunmayın veya bu alanın üzerini elleriniz veya başka nesneler.

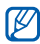

Bölgenize veya servis sağlayıcınıza bağlı olarak bu özellik kullanılamayabilir.

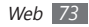

#### › **Google Haritalar ile kullanmak için konum hizmetlerini etkinleştirin**

Konumunuzu ve arama haritasını bulmak için konum hizmetlerini etkinleştirmeniz gerekir.

- *1* Ana ekranda, uygulama listesini açın ve **Ayarlar** <sup>→</sup> **Konum ve güvenlik**'i seçin.
- *2* Konum hizmetlerini etkinleştirmek için aşağıdaki ayarları ayarlayın:

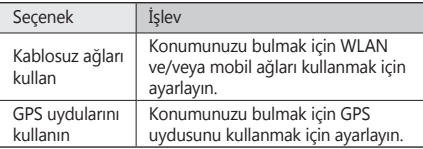

#### › **Belirli bir konumu arama**

*1* Ana ekranda, uygulama listesini açın ve **Google Haritalar** 'ı seçin.

*2* Bu uygulamayı ilk kez çalıştırıyorsanız, **TAMAM**'ı seçerek onaylayın.

Harita sizin mevcut konumunuzu gösterecektir.

- $[⊓] → \textbf{Ara}'$ ya basın veya Q, seçin.
- *4* Konumunuz için bir anahtar kelime girin ve seçeneğini belirleyin.
	- Sesli olarak konum aramak için  $\bigcup$  seceneğini seçin.
	- • Aradığınız sonuçların listesini görüntülemek için, seçeneğini belirleyin.
	- Yakınlaştırmak veya uzaklaştırmak için,  $\bigcirc$  veya  $\bigcirc$ seçin.
	- Çevrenizdeki bir yeri aramak için veçeneğini seçin.
	- $\bullet$  Haritaya katman eklemek için  $\leqslant$  seçin.
	- Mevcut konumunuzu görüntülemek için · seçeneğini belirleyin.
		- Bir yere yıldız eklemek için konum adına ait balonu →  $\leftrightarrow$  seçin.

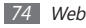

#### › **Belirli bir hedef nokta için yol tariflerini görme**

- *1* Ana ekranda, uygulama listesini açın ve **Google Haritalar**'ı seçin.
- *2* [ ] <sup>→</sup> **Yol Tarifi**'e basın.
- *3* Başlangıç ve bitiş konumlarının adreslerini girin. Kişi listenizden bir adres girmek için haritada konumunu belirleyin, **■ → Kişiler** veya **Haritada bir nokta**'yı seçin.
- *4* Bir seyahat yöntemi (otomobil, otobüs veya yürüyüş) seçin ve **Git** seçeneğini belirleyin.
- *5* Yolculuğunuzun ayrıntılarını görüntülemek için bir seyahat güzergahı seçin (gerekirse).
- *6* seçeneğini belirleyin.

Güzergah haritada gösterilir. Güzergahın sadece tek bir kısmını görüntülemek için,  $\leftarrow$  veya  $\rightarrow$  seçeneğini belirleyin.

*Bitirdiğinizde,* [ $\equiv$ ] → **Haritayı Temizle**'ye basın.

### › **Google Latitude ile konum paylaşma**

Google Latitude™ ile konumunuzu arkadaşlarınızla paylaşmayı ve arkadaşlarınızın konumunu görmeyi öğrenin.

- *1* Ana ekranda, uygulama listesini açın ve **Latitude**'i seçin. Cihaz otomatik olarak Enlemi birleştirir.
- *2* [ ] <sup>→</sup> **Arkadaş ekle** <sup>→</sup> **Kişilerden seç** veya **E-posta adresi ile ekleyin** seçeneğine basın.
- *3* Eklemek istediğiniz bir arkadaşınızı seçin veya bir eposta adresi girin ve **Arkadaş ekleyin** seçeneğini belirleyin.

#### *4* **Evet** seçeneğini belirleyin.

Arkadaşının davetinizi kabul ettiğinde, konumlarınızı paylaşabilirsiniz.

#### *5* [ ] <sup>→</sup> **Haritaya bak**'a basın.

Arkadaşlarınızın konumları haritada resimleri ile işaretlenmiştir.

### › **Çevrenizde olan bir konumu arayın**

Bölgenize veya servis sağlayıcınıza bağlı olarak bu özellik kullanılamayabilir.

- *1* Ana ekranda, uygulama listesini açın ve **Rehber**'i seçin.
- *2* Bir kategori seçin.

Cihazınız mevcut konumunuzun çevresinde yer alan ve ilgili kategorideki yerleri aramaya başlar.

- *3* Ayrıntılarını görmek istediğiniz yer ismini seçin.
- Konumu haritada görmek için **II** seçeneğini seçin. Konum güzergahını görmek için  $\bullet$  seçeneğini seçin. Yerin telefon numarasını görmek için « seçeneğini seçin.

## › **Hedeflediğiniz konuma gidin**

Sesli kılavuz ile gideceğiniz konumu bulmak ve göstermek için GPS navigasyon sistemini kullanmayı öğrenin.

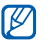

- Bölgenize veya servis sağlayıcınıza bağlı olarak bu özellik kullanılamayabilir.
- *1* Ana ekranda, uygulama listesini açın ve **Navigasyon**'yi seçin.
- *2* Bu uygulamayı ilk kez çalıştırıyorsanız, **Kabul et** seçeneğini seçin.
- *3* Aşağıdali yöntemlerden birini kullanarak gideceğiniz yeri girin:
	- • **Hedefi Söyleyin**: "*konuma* git" gibi gitmek istediğiniz yeri sesli söyleyin.
	- • **Hedefi Yazın**: Gitmek istediğiniz yeri sanal klavyeyi kullanarak girin.
	- • **Kişiler**: Rehberdeki adreslerden gitmek istediğiniz yeri seçin.
	- • **Yıldızlı Yerler**: İşaretli yerlerden gitmek istediğiniz yeri seçin.

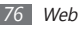

- *4* Ses yönlendirmeli navigasyon için **Yükle** seçeneğini seçin (gerekirse).
- *5* Haritada ve sesli kılavuzda gösterilen güzergahı izleyin. Metin formundaki yönergeleri görüntülemek için, seçeneğini belirleyin.

*6* Gezintiyi bitirmek için, [ ] <sup>→</sup> **Gezintiden Çık**'a basın.

## **Ara**

Cihazınızda uygulamalar ve webde belirli bir veri için arama yapabilirsiniz.

- *1* Ana ekranda, uygulama listesini açın ve **Ara** seçeneğini belirleyin.
- *2* Aranacak verinin bir harfini veya kelimesini girin. Verileri sesli aramk için, \* seçeneğini belirleyin ve cihazınızın mikrofonuna bir anahtar sözcük söyleyin.
- *3* Erişmek istediğiniz öğrenin ismini seçin.

# **Haberler ve Hava durumu**

Hava durumuna bakmayı ve en son haberleri diğer haber başlıklarını okumayı öğrenin.

#### › **Hava durumu bilgisini görüntülemenizi sağlar**

- *1* Ana ekranda, uygulama listesini açın ve **Haberler ve Hava...**'nu seçin.
- *2* Ekranın üst kısmındaki **Google Weather** seçeneğini belirleyin.

Cihazınız mevcut konumu arar ve hava durumu bilgisini gösterir.

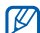

Herhangi bir yerdeki hava durumunu görmek için konumu değiştirebilirsiniz. [ ] → **Ayarlar** → **Google Weather ayarları**'nı seçin ve **Konumum'u kullan**'ın yanındaki onay kutusunu işaretleyin. Ardından **Konumu ayarla**'dan bir yer seçin.

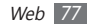

#### › **Haberleri okuyun**

- *1* Ana ekranda, uygulama listesini açın ve **Haberler ve Hava ...**'nu seçin.
- *2* Ekranın üst kısmından bir haber konusu seçin.
- *3* Açmak istediğiniz bir haber seçin.

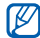

Haber başlıkları eklemek için, [ **I = 1** → **Ayarlar** →

**Google Haberler ayarları** → **Haber konusu seçin**'e basın.

# **Samsung Apps**

Samsung Apps, birçok uygulamayı hızla ve kolaylıkla cihazınıza doğrudan indirmenize izin verir. Sayısız oyun, haber, referans, sosyal ağ, dolaşma, sağlıkla ilişkili uygulama ve dahasını içeren Samsung Apps, mobil deneyim alanındaki geniş seçenek listesine anında erişmenizi sağlar.

Cihazınız, Samsung Apps'in tam olarak optimize edilmiş uygulamalarıyla daha akıllı hale gelir. Muhteşem uygulamaları keşfedin ve mobil yaşamınızı daha da iyi hale getirin.

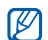

- Bölgenize veya servis sağlayıcınıza bağlı olarak bu özellik kullanılamayabilir.
- • Ayrıntılar için, lütfen www.samsungapps.com adresini ziyaret edin.
- *1* Ana ekranda, uygulama listesini açın ve **Samsung Apps**'i seçin.
- *2* Uygulamaları istediğiniz gibi arayın ve indirin.

# **Market**

Android Market'ten oyun, zil sesi ve diğer uygulamaları indirebilirsiniz.

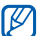

Bölgenize veya servis sağlayıcınıza bağlı olarak bu özellik kullanılamayabilir.

- *1* Ana ekranda, uygulama listesini açın ve **Market**'i seçin.
- *2* Bir dosya arayın ve dosyayı cihazınıza yükleyin. ► sf. [33](#page-32-0)

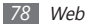

# **Bağlanabilirlik**

## **Bluetooth**

Bluetooth, fiziksel bağlantı olmadan yaklaşık 10 m mesafede bilgi alış verişi yapabilen bir kısa menzilli, kablosuz iletişim teknolojisidir.

Bluetooth ile bilgi iletmek için cihazların aynı hizada bulunması gerekmez. Cihazlar arasında belirtilenden fazla mesafe yoksa, farklı odalarda olsalar dahi aralarında bilgi alışverişi yapabilirsiniz.

- - Samsung, Bluetooth kablosuz özelliği ile gönderilen veya alınan verilerin kaybedilmesi, kesişmesi veya kötüye kullanılması konusunda sorumluluk kabul etmemektedir.
	- • Mutlaka güvenilen ve düzgün şekilde güvenliği sağlanan cihazlarla veri paylaştığınızdan veya aldığınızdan emin olun. Cihazlar arasında engel varsa çalışma mesafesi kısaltılabilir.
	- • Bazı cihazlar, özellikle Bluetooth SIG tarafından test edilmeyen veya onaylanmayanlar, cihazınızla uyumlu olmayabilir.

## <span id="page-78-0"></span>› **Bluetooth kablosuz özelliğini açma**

- *1* Ana ekranda, uygulama listesini açın ve **Ayarlar** <sup>→</sup> **Kablosuz ve ağlar** → **Bluetooth ayarları**'nı seçin.
- *2* Bluetooth kablosuz özelliğini açmak için **Bluetooth**'u seçin.

#### › **Bluetooth ayarı açık olan diğer cihazları bulma ve eşleşme**

- *1* Ana ekranda, uygulama listesini açın ve **Ayarlar** <sup>→</sup> **Kablosuz ve ağlar** → **Bluetooth ayarları** → **Cihazları tarayın**'yı seçin.
- *2* Bir cihaz seçin.
- *3* Bluetooth kablosuz özelliği için bir PIN girin veya varsa diğer cihazın Bluetooth PIN'ini girin ve **Tamam**'ı seçin. Ya da, cihazınızla cihaz arasında PIN eşleştirmesi için **Kabul et** seçeneğini belirleyin.

Diğer cihazın sahibi aynı PIN'i girdiğinde veya bağlantıyı kabul ettiğinde eşleşme işlemi tamamlanır. Eşleşme başarılıysa, cihaz otomatik olarak kullanılabilir servisleri arar.

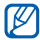

Bazı cihazlarda, özellikle kulaklık veya ahizesiz araç kitlerinde 0000 gibi sabit Bluetooth PIN kodu olabilir. Diğer cihazda PIN varsa, bunu girmeniz gerekir.

#### › **Bluetooth kablosuz özelliğini kullanarak veri gönderme**

- *1* Uygun bir uygulamadan veya **Dosyalarım** seçeneğinden bir kişi, not veya medya dosyası gibi bir dosya veya öğe seçin.
- *2* [ ] <sup>→</sup> **Paylaşıma aç** veya **Gönder** <sup>→</sup> **Bluetooth**'a basın.
- *3* Bluetooth özelliği etkin bir cihazı arama ve eşleştirme.
- › **Bluetooth kablosuz özelliğini kullanarak veri alma**
- *1* Ana ekranda, uygulama listesini açın ve **Ayarlar** → **Kablosuz ve ağlar** → **Bluetooth ayarları** → **Keşfedilebilir**'ü seçin.

Cihazınız 120 saniyeliğine diğer Bluetooth cihazları tarafından görülebilir.

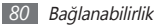

- *2* İstendiğinde, Bluetooth kablosuz özelliği için PIN'i girin ve **Tamam** seçeneğini belirleyin (gerekirse).
- *3* Cihazdan veri almak istediğinizi onaylamak için **Kabul et** seçeneğini seçin (gerekirse).

Alınan veri bluetooth dosyasına kaydedilecektir. Bir kişi geldiğinde, telefon defterinize otomatik olarak kaydedilir.

# **Wi-Fi**

IEEE 802.11 b/g/n standardıyla uyumlu her türlü kablosuz yerel ağı (WLAN) etkinleştirmek ve bu ağa bağlanmak için cihazınızın kablosuz ağ özelliklerini kullanmayı öğrenin.

Bir erişim noktasının veya kablosuz etkin noktanın bulunduğu her yerden İnternet'e ya da diğer ağ cihazlarına bağlanabilirsiniz.

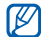

Cihazınız, harmonize olmayan frekans kullanır ve tüm Avrupa ülkelerinde kullanıma yöneliktir. WLAN, AB'de yalnızca içeride kullanıma yönelik sınırlandırma olmaksızın çalıştırılabilir, ancak Fransa'da dışarıda çalıştırılamaz.

## <span id="page-80-0"></span>› **WLAN özelliğini etkinleştirme**

Ana ekranda, uygulama listesini açın ve **Ayarlar** → **Kablosuz ve ağlar** → **Wi-Fi Ayarları** → **Wi-Fi**'yi seçin.

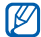

Arka planda çalışan etkin WLAN, pil şarjını tüketecektir. Pil şarjını korumak için WLAN'ı yalnızca ihtiyaç olduğunda etkinleştirin.

## › **Bir WLAN'ı bulma ve WLAN'a bağlanma**

*1* Ana ekranda, uygulama listesini açın ve **Ayarlar** <sup>→</sup> **Kablosuz ve ağlar** → **Wi-Fi Ayarları**'nı seçin. Cihaz, otomatik olarak kullanılabilir WLAN'ları arar.

- *2* **Wi-Fi ağlar** altında bir ağ seçin.
- *3* Ağ için bir parola girin (gerekirse).
- *4* **Bağlan**'ı seçin.

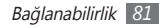

#### › **Manuel olarak WLAN ekleme**

- *1* Ana ekranda, uygulama listesini açın ve **Ayarlar** <sup>→</sup> **Kablosuz ve ağlar** → **Wi-Fi Ayarları** → **Wi-Fi ağı ekle**'yi seçin
- *2* Ağ için SSID girin ve güvenlik türünü seçin.
- *3* Seçilen güvenlik türüne bağlı olarak güvenlik ayarlarını belirleyin.
- *4* **Kaydet**'i seçin.

# **AllShare**

Evinizde WLAN üzerinden DLNA'nın etkin olduğu cihazlar arasında medya dosyaları paylaşmanıza olanak sağlayan Dijital Yaşam Ağı Birliği (DLNA) servisini kullanmayı öğrenin.

Öncelikle WLAN özelliğini etkinleştirmeli ve bir WLAN profili eklemelisiniz ► sf. [8](#page-80-0)1

#### › **Medya dosyaları paylaşmak için DLNA ayarlarını özelleştirme**

DLNA'nın etkin olduğu diğer cihazların cihazınızdaki medya dosyalarına erişmesine izin vermek için, medya paylaşımını etkinlestirmelisiniz

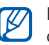

Bazı dosyalar, cihazlara bağlı olarak DLNA etkin cihazlarda yürütülemeyebilir.

*1* Ana ekranda, uygulama listesini açın ve **AllShare**'i seçin.

*2* **Ayarlar**'ı seçin.

*3* DLNA özelliğini özelleştirmek için aşağıdaki ayarları değiştirin:

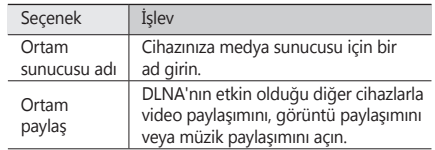

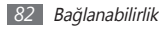

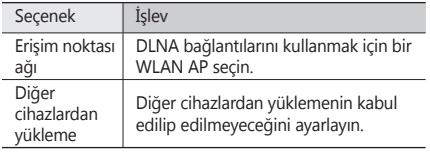

#### › **Dosyalarınızı DLNA'nın etkin olduğu başka bir cihazda yürütme**

- *1* Ana ekranda, uygulama listesini açın ve **AllShare**'i seçin.
- *2* **Dosyayı telefonumda bir başka oynatıcıdan yürüt** seçeneğini belirleyin.
- *3* Bir ortam kategorisi seçin ve oynatmak istediğiniz dosyaları seçin.
- *4* **Çalma listesine ekle**'yi seçin
- *5* Bir oynatıcı seçin—bu oynatıcı ortam dosyasını yürütecektir. Seçili oynatıcıda kayıttan yürütme başlar.
- *6* Cihazınızın simgelerini kullanarak kayıttan yürütmeyi kontrol edin.
- 

Kayıttan yürütme, ağ bağlantısına ve bağlanılan sunucuya göre arabelleğe alınabilir.

#### › **Bir cihazdaki dosyaları diğer cihazda yürütme**

*1* Ana ekranda, uygulama listesini açın ve **AllShare**'i seçin.

- *2* **Dosyayı telefonum vasıtasıyla sunucudan yürüt** seçeneğini belirleyin. Cihazınız DLNA'nın etkin olduğu cihazları otomatik olarak arar.
- *3* Medya sunucusu olarak bir cihaz seçin—bu cihaz medya dosyalarını içerir.

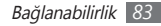

- *4* Bir ortam kategorisi seçin ve oynatmak istediğiniz dosyaları seçin.
- *5* **Çalma listesine ekle**'yi seçin
- *6* Bir oynatıcı seçin—bu oynatıcı ortam dosyasını yürütecektir. Seçili oynatıcıda kayıttan yürütme başlar.
- *7* Cihazınızın simgelerini kullanarak kayıttan yürütmeyi kontrol edin.

# **Mobil ağ paylaşımı**

Cihazınızı PV ve diğer cihazlar için kablosuz bir modem veya kablosuz bir erişim noktası olarak ayarlamayı ve cihazınızın mobil ağ bağlantısını paylaşmayı öğrenin.

#### <span id="page-83-0"></span>› **Cihazınızın mobil ağını USB ile paylaşın**

- *1* Bir PC veri kablosu kullanarak cihazınızdaki çok işlevli girişi PC'ye bağlayın.
- *2* Ana ekranda, uygulama listesini açın ve **Ayarlar** <sup>→</sup> **Kablosuz ve ağlar** → **Bağ. ve taşınabilir Wi-Fi alanı**'u secin.
- *3* **USB bağlanıyor**'yı seçerek USB bağlama özelliğini etkinlestirin.

Cihazınız PC'nizdeki mobil ağ bağlantısını paylaşmaktadır.

Ağ bağlantısını paylaşmayı durdurmak için **USB bağlanıyor** seçeneğinin yanındaki işaret kutusunu temizleyin.

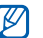

Ağ bağlantısı içim paylaşma yöntemi PC'nizin işletim sistemine göre değişiklik gösterebilir.

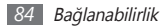

#### <span id="page-84-0"></span>› **Cihazınızın mobil ağını WLAN ile paylaşın**

- *1* Ana ekranda, uygulama listesini açın ve **Ayarlar** <sup>→</sup> **Kablosuz ve ağlar** → **Bağ. ve taşınabilir Wi-Fi alanı**'u seçin.
- *2* Mobil AP özelliğini etkinleştirmek için **Mobil AP** seçeneğini belirleyin.
- *3* Mobil AP özelliğini etkinleştirmek için **Mobil AP ayarları**
	- → **Mobil AP'yi yapılandır** seçeneğini belirleyin.

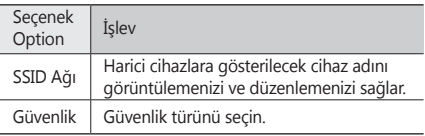

*4* Başka bir cihazdan bağlant listesinde mevcut olab cihazınızın adını belirleyin ve ağa bağlanın. Cihazınız başka bir cihazdaki mobil ağ bağlantısını paylaşmaktadır.

# **PC bağlantıları**

Çeitli USB bağlantı modlarında cihazınızı bir PC'ye bir PC veri kablosu kullanarak nasıl bağlayacağınızı öğrenin. Cihazınızı PC'ye bağlayarak cihazınızdan veya cihazınıza doğrudan veri aktarımı yapabilir ve Samsung Kies programını kullanabilirsiniz.

#### › **Samsung Kies ile bağlanma**

PC'nizde Samsung Kies'in kurulu olduğundan emin olun. Programı, Samsung web sitesinden indirebilirsiniz (www.samsung.com/kies).

- *1* Bir PC veri kablosu kullanarak cihazınızdaki çok işlevli girişi PC'ye bağlayın. Samsung Kies otomatik olarak başlayacaktır. Eğer Samsung Kies otomatik olarak başlamazsa, PC'nizdeki Samsung Kies'e çift tıklayın.
- *2* Dosyaları bilgisayardan cihaza kopyalayın. Daha fazla bilgi için Samsung Kies'in yardımına bakın.

#### › **Yığın depolama cihazı olarak bağlama**

Cihaza bir hafıza kartı taktığınızda, Cihazı hafıza kartı okuyucusu gibi kullanarak hafıza kartının dosya dizinine giriş yapabilirsiniz.

- *1* Bir hafıza kartını cihaza ekleyin.
- *2* Bir PC veri kablosu kullanarak cihazınızdaki çok işlevli girişi PC'ye bağlayın.
- *3* Kısayol panelini açın.
- *4* **USB bağlandı** <sup>→</sup> **USB belleği bağla** <sup>→</sup> **Tamam**'ı seçin.
- *5* Dosyaları görüntülemek için klasörü açın.
- *6* Dosyaları PC'den hafıza kartına kopyalayın.
- *7* Tamamladığınızda, **USB depolamayı kapat**'ı seçin.

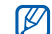

Cihazı PC'den çıkarmak için Windows görev çubuğundaki USB cihaz simgesini tıklatın ve yığın bellek cihazını güvenli kaldırmak için ilgili seçeneği belirleyin. Sonra PC veri kablosunu PC'den çıkarın. Aksi halde hafıza kartındaki verileri kaybedebilir veya hafıza kartına zarar verebilirsiniz.

# <span id="page-85-0"></span>**VPN bağlantıları**

Sanal özel ağlar (VPN) oluşturabilir ve İnternet gibi genel bir ağa aracılığıyla özel bir ağa güvenli olarak bağlanabilirsiniz.

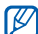

Cihazınızın internet erişimiyle yapılandırılmış olması gereklidir. İnternete bağlanmakta sorun yaşıyorsanız, bağlantıları düzenlemeniz gereklidir. Girmeniz gereken bağlantı bilgilerden emin değilseniz, servis sağlayıcınıza sorun.

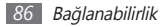

#### › **VPN bağlantılarını ayarlama**

- *1* Ana ekranda, uygulama listesini açın ve **Ayarlar** <sup>→</sup> **Kablosuz ve ağlar** → **VPN ayarları** → **VPN Ekle**'yi seçin.
- *2* VPN türü seçin.
- *3* Bağlantı bilgisini özelleştirin.

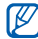

Mevcut seçenekler VPN türüne göre değişebilir.

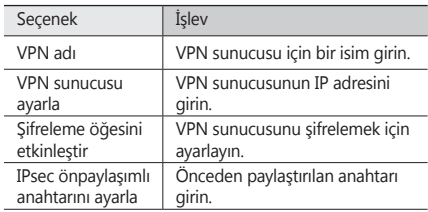

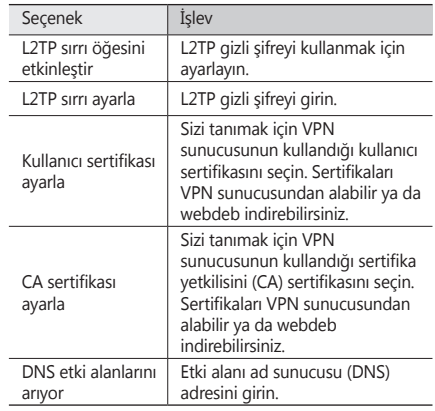

*4* Bitirdiğinizde, [ ] <sup>→</sup> **Kaydet**'e basın.

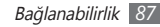

# › **Özel bir ağa bağlanın**

- *1* Ana ekranda, uygulama listesini açın ve **Ayarlar** <sup>→</sup> **Kablosuz ve ağlar** → **VPN ayarları**'nı seçin.
- *2* Bağlanmak istediğiniz özel bir ağı seçin.
- *3* Bir kullanıcı adı ve ve parola girin ve **Bağlan** seçeneğini belirleyin.

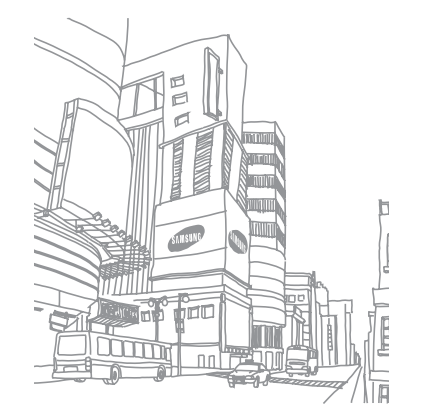

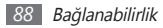

# **Araçlar**

## **Saat**

Anasayfada saat ekranını kullanmayı ve önemli olaylar için alarm ayarlamayı ve denetlemeyi öğrenin.

#### › **Saat ekranını kullanma**

*1* Ana ekranda, uygulama listesini açın ve **Saat**'i seçin.

- *2* Saat ekranını kullanırken, aşağıdaki özellikleri kullanın:
	- Bir alarm oluşturmak veya silmek için,  $\bullet$  seçeneğini belirleyin.
	- Galerideki fotolar ile slayt gösterini oynatmak için, seçeneğini belirleyin.
	- Müzik çaları başlatmak için, seçeneğini belirleyin.
	- Ana sayfaya dönmek için, seçeneğini belirleyin.

#### › **Yeni alarm ayarlama**

*1* Ana ekranda, uygulama listesini açın ve **Saat**'i seçin.

- *2* [ ] <sup>→</sup> **Alarm ekle**'ye basın.
- *3* Alarm bilgilerini ayarlayın.

*4* İşiniz bittiğinde, **Kaydet** seçeneğini belirleyin.

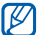

Şekerleme özelliği cihazın alarmının belirli bir süre sonra tekrar çalmöası için ayarlar. Şekerleme özelliği için zaman uzunluğunu ayarlamak üzere [ $\equiv$ ] → **Ayarlar** → **Duraklatma süresi**'ne basın.

## › **Bir alarmı durdurma**

Alarm çalarken,

- • Alarmı durdurmak için **Durdur** seçeneğini belirleyin.
- • Alarmın belirli bir süre sonra tekrarlaması için **Ertele** seçeneğini belirleyin.

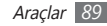

# **Hesap makinesi**

Matematik hesaplarını tipik taşınabilir veya masaüstü hesap makinesi kullanır gibi doğrudan cihazınızda yapmayı öğrenin.

- *1* Ana ekranda, uygulama listesini açın ve **Hesap makinesi**'ni seçin.
- *2* Temel matematik işlemleri yapmak için hesap makinesi ekranına karşılık gelen tuşları kullanın.
- *3* [ ] <sup>→</sup> **Gelişmiş panel**'e basarak bilimsel hesap makinesini kullanın.

# **İndirilenler**

İnternetten veya epostadan indirdiğiniz dosyaları açmayı ve yönetmeyi öğrenin.

*1* Bekleme modunda, uygulama listesini açın ve **İndirilenler**'i seçin.

- *2* Bir indirme klasörü seçin.
- *3* Bir dosyayı açmak için, dosyayı seçin.

Bir dosyayı silmek için, onay kutusunu açın ve ardından **Sil**'i seçin.

# **Dosyalarım**

Hafıza kartınızda saklanan bütün görüntü, video, müzik, ses klibi ve diğer dosya türlerine hızlı ve kolay şekilde erişmeyi öğrenin.

- *1* Ana ekranda, uygulama listesini açın ve **Dosyalarım**'ı seçin.
- *2* Bir klasör seçin.
	- • Dosya dizininde bir seviye yukarı gitmek için, **Yukarı** seçeneğini belirleyin.
	- • Ana dizine dönmek için, **Anasayfa** seçeneğini belirleyin.
- *3* Açmak istediğiniz dosyayı seçin.

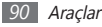

Bir klasörde [ $\equiv$ ] tuşuna basarak aşağıdaki seçenekleri kullanın:

- • Arkadaşlarınıza multimedya mesajı, e-posta veya Bluetooth kablosuz özelliğiyle dosya göndermek için **Paylaşıma aç** seçeneğini belirleyin.
- • Yeni klasör oluşturmak için, **Kl. olştr** seçeneğini belirleyin.
- • Dosyaları veya klasörleri silmek için, **Sil** seçeneğini belirleyin.
- • Görünüm modunu değiştirmek için **Göster** seçeneğini belirleyin.
- • Dosyaları veya klasörleri sıralamak için, **Listele** seçeneğini belirleyin.
- • Dosyayı taşıma, kopyalama veya yeniden adlandırma seçenekleri gibi ilave özellikleri kullanmak için **Diğer** seçeneğini belirleyin.

## **SIM Menu**

Servis sağlayıcınız tarafından sunulan ek servisleri kullanmanızı sağlar. USIM veya SIM kartınıza bağlı olarak bu menü olabilir, ancak farklı bir ada sahip olabilir.

Ana ekranda, uygulama listesini açın ve **SIM Menu**'ni seçin.

# **Görev yöneticisi**

Görev yöneticisiyle, halihazırda çalışan uygulamaları, ugulamaları paket boyutlarını ve bellek bilgisini görebilir ve RAM belleğini izleyebilirsiniz.

- *1* Ana ekranda, uygulama listesini açın ve **Görev yöneticisi**'ni seçin.
- *2* Aşağıdaki seçenekleri kullanın:
	- • **Etkin uygulamalar**: Cihazınızda geçerli olarak çalışmakta olan uygulamaların bir listesini görüntüle.
	- • **Paket**: Cihazınıza yüklenmiş uygulamaların paket boyutunu görüntüle.

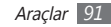

- • **RAM yöneticisi**: Cihazınızın RAM belleğini kontrol et ve yönet.
- • **Özet**: Hafıza kartınızdaki kullanılmış ve boş hafıza bilgilerini görüntüle.
- • **Yardım**: Pil ömrünün uzatılması hakkında yardım bilgisini görüntüle.

# **ThinkFree Office**

Cihazınızda doküman dosyalarını oluşturmayı ve görüntülemeyi öğrenin. ThinkFree web servisinde bir hesabınız varsa, belgelerinizi çevrimiçi yönetebilirsiniz. Bu uygulama aşağıdaki dosya formatlarını destekler: txt, doc, docx, xls, xlsx, ppt, pptx, pdf.

#### › **Yeni belge oluşturma**

- *1* Ana ekranda, uygulama listesini açın ve **ThinkFree Office**'i seçin.
- *2* Bu uygulamayı ilk kez çalıştırıyorsanız doğrulamak için **Kabul et** seçeneğini belirleyin.
- *3* **Şimdi etkinleştir** <sup>→</sup> **Kapat**'ı seçerek ThinkFree Office'i etkinleştirin.
- *4* **Belgelerim**'i seçin.
- *5* [ ] <sup>→</sup> **Yeni** <sup>→</sup> belge türüne basın.
- *6* Belge için bir ad girin ve **Tamam** seçeneğini belirleyin.
- *7* Ekranın alt kısmındaki araçları kullanarak belgenin içeriğini girin.
- *8* Düzenlemeyi tamamladığınızda, araç çubuğundan seçin veya [ ] → **Dosya** → **Kaydet** seçeneğine basın.

#### › **Cihazınızdaki belgelere göz atın ve düzenleyin**

*1* Ana ekranda, uygulama listesini açın ve **ThinkFree Office**'i seçin.

- **Belgelerim** → belge seçin.
- *3* Bir metin kodlama türü seçin (gerekirse).
- *4* Belgeyi istediğiniz şekilde görüntüleyin ve düzenleyin.
	- • Yakınlaştırma ve uzaklaştırma için iki parmakla yakınlaştırmayı kullanabilirsiniz; iki parmağınızı ekrana koyun ve yavaşça birbirine yaklaştırın veya uzaklaştırın.
	- • Belgeyi düzenlemek için araç çubuğunu açmak için (word, metin veya excel dosyası) [**□**] → **Düzenle** seçeneğine basın.
	- Dokümanda metni aramak için [ **□** ] → **Bul** seçeneğini basın.
- *5* Düzenleme işleminiz bittiğinde, belgeyi kaydedin.

## › **Belgeleri çevrimiçi yönetme**

- *1* Ana ekranda, uygulama listesini açın ve **ThinkFree Office**'i seçin.
- *2* **Çevrimiçi** seçeneğini belirleyin.
- *3* Hesabınıza erişmek için kullanıcı adınızı ve parolanızı girin ve **Oturum aç** seçeneğini belirleyin.
- *4* Belgelerinizi sunucu üzerinde istediğiniz şekilde görüntüleyin ve yönetin.

## **Ses ile Arama**

Bir numarayı aramak, mesaj göndermek, ya da yer ve bilgi aramak için sesli komutu kullanmayı öğrenin.

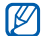

Bölgenize veya servis sağlayıcınıza bağlı olarak bu özellik kullanılamayabilir.

- *1* Ana ekranda, uygulama listesini açın ve **Ses ile Arama**'yı secin.
- *2* **Şimdi konuşun** <sup>→</sup> **Tamam**'u seçin (gerekirse).

*3* Mikrofona bir komut söyleyin.

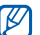

Video eğitimini izlemek için yardım ekranından **Bir video izle**'yi seçin.

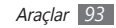

# **Ayarlar**

# **Ayarlar menüsüne erişme**

- *1* Ana ekranda, uygulama listesini açın ve **Ayarlar**'ı seçin.
- *2* Bir kategori seçin ve bir seçenek belirleyin.

# **Kablosuz ve ağlar**

Kablosuz ağ bağlantıları için ayarları değiştirin.

## › **Uçuş modu**

Cihazınızdaki tüm kablosuz işlevleri devre dışı bırakın. Yalnızca ağ dışı servisleri kullanabilirsiniz.

## › **Wi-Fi Ayarları**

• **Wi-Fi**: WLAN özelliğini açmanızı veya kapatmanızı sağlar.  $\blacktriangleright$  sf [8](#page-80-0)1

- • **Ağ bildirimi**: Cihazı bir açık ağ kullanılabilir olduğunda size bildirimde bulunması için ayarlamanızı sağlar.
- • **Wi-Fi ağı ekle**: Manuel olarak WLAN Ap ekleyin.

## › **Bluetooth ayarları**

- • **Bluetooth**: Bluetooth kablosuz özelliğini açıp kapatın.  $\blacktriangleright$  cf. [7](#page-78-0)9
- • **Cihaz adı**: Cihazınız için bir Bluetooth adı ayarlamanızı sağlar.
- • **Keşfedilebilir**: Cihazınızı diğer Bluetooth cihazları tarafından görülecek şekilde ayarlamanızı sağlar.
- • **Cihazları tarayın**: Bağlanılabilir Bluetooth cihazlarını aramanızı sağlar.

#### › **Bağ. ve taşınabilir Wi-Fi alanı**

• **USB bağlanıyor**: USB aracılığıyla cihazınızın mobil ağ bağlantısını paylaşmak için USB bağlanma özelliğini etkinleştirin. PC'ye bağlandığınızda cihazınız bir PC için kablosuz modem olarak kullanılacaktır. ► sf. [84](#page-83-0)

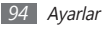

- • **Mobil AP**: Cihazınızın mobil ağ bağlantısını WLAN özelliği aracılığıyla bilgisayarlarla veya diğer cihazlarla paylaşmak için taşınabilir WLAN hotspot özelliğini etkinleştirin.  $\blacktriangleright$  cf. [85](#page-84-0)
- • **Mobil AP ayarları**: WLAN hotspot için ağ ayarlarınızı yapılandırın.

### › **VPN ayarları**

Sanal Özel Ağları (VPN'ler) kurun ve bağlanın. ► sf. [86](#page-85-0)

## › **Mobil ağlar**

- • **Paket veri kullan**: Ağ hizmetleri için paket anahtarlamalı veri ağlarına izin vermenizi ayarlamanızı sağlar.
- • **Veri dolaşımı**: Cihazı dolaşırken veya ana ağınız kullanılamıyor olduğunda başka bir ağa bağlanmak üzere ayarlamanızı sağlar.
- • **Erişim Noktası Adları**: Erişim noktası adları (APN'ler) ayarlamanızı sağlar.
- • **Sadece 2G ağlarını kullanın**: Cihazı sadece 2G ağına bağlanacak şekilde ayarlamanızı sağlar.
- • **Ağ operatörleri**: Kullanılabilir ağları aramanızı ve dolaşmak için bir ağ seçmenizi sağlar.

## **Arama ayarları**

Arama özellikleri için ayarları özelleştirin.

#### › **Sabit Arama Numaraları**

- • **FDN'yi Etkinleştir**: SIM veya USIM kartınızla birlikte verilen PIN2 kodunu girmelisiniz.
- • **PIN2'yi değiştir**: Ana PIN'i korumak için kullanılan PIN2'yi değiştirin. SIM veya USIM kartı kilitliyse, bu menü **PIN2 engelini kaldır**'a değiştirin.
- • **FDN listesi**: Sabit arama için bir kişi listesi ayarlamanızı sağlar.

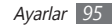

## › **Sesli posta hizmeti**

Servis sağlayıcınızın telesekreter servisini seçin. Ayrıca diğer telesekreter servislerini destekleyen uygulamaları indirdiyseniz, söz konusu telesekreter servislerini de seçebilirsiniz.

### › **Sesli posta numarası**

Sesli e-posta hizmetine erişim için numarayı girin. Bu numarayı servis sağlayıcınızdan öğrenebilirsiniz.

## › **Arama yönlendirme**

Gelen aramaları başka bir numaraya aktarmanızı sağlar.

# › **İlave ayarlar**

- • **Arayanın kimliği**: Giden aramalar için arayan kimliğinizi diğer taraflara göstermenizi sağlar.
- • **Arama bekletme**: Bir arama sürerken gelen arama uyarılarına izin vermenizi sağlar.
- • **Yakınlık sensörünü aç**: Bir arama sırasında yakınlık sensörünü açacak şekilde ayarlayın.

# **Ses**

Cihazınızda çeşitli sesler için ayarları değiştirin.

- • **Sessiz mod**: Ortam sesleri ve alarm zil sesleri dışındaki tüm sesleri kapatmak için sessiz modunu etkinleştirin.
- • **Titreşim**: Cihazın hangi olaylarda titreyeceğini ayarlayın.
- • **Ses seviyesi**: Çağrı zil sesleri, müzik ve videolar, alarm sesleri, sistem sesleri ve bildirim zil sesleri için ses seviyesini ayarlayın.
- • **Telefon zil sesi**: Gelen aramalarda sizi uyarması için bir zil sesi seçmenizi sağlar.
- • **Bildirim zil sesi**: Sizi gelen mesajlar ve cevapsız aramalar gibi etkinliklerde uyarması için bir zil ses tonu seçmenizi sağlar.
- • **Sesli dokunmatik tonlar**: Cihazınızı arama ekranındaki tuşlara dokunduğunuzda ses çıkaracak şekilde ayarlayın.
- • **Sesli seçim**: Bir uygulamayı veya seçimi yaptığınızda cihazı sesliye ayarlayın.
- • **Ekran kilidi sesleri**: Dokunmatik ekranı kilitlediğinizde veya kilidi açtığınızda çıkacak sesi ayarların.

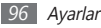

## **Ekran**

Ekran ayarlarını değiştirmenizi sağlar.

- • **Duvar kağıtları**
	- **Ana ekran duvar kağıdı**: Anasayfa için arkaplan resmi seçin.
	- **Kilitli ekran duvar kağıdı**: Ekran kilidi için arkaplan resmi seçin.
- • **Yazı tipi stili**: Ekran metni için yazı tipini değiştirin. **Çevrimiçi yazı tipleri edin** öğesini seçerek yazı tiplerini Android Market'den indirebilirsiniz.
- • **Parlaklık**: Ekranın parlaklığını ayarlamanızı sağlar.
- • **Ekranı otomatik döndür**: Cihaz döndürüldüğünde içeriğin de otomatik olarak döndürülüp döndürülmeyeceğini ayarlamanızı sağlar.
- • **Animasyon**: Cihazı pencereler arasında geçiş yaptığınızda animasyon görüntülenecek şekilde ayarlayın.
- **Ekran zaman aşımı**: Cihazda ekranın arka ışığı sönmeden önce ne kadar süre bekleyeceğini ayarlamanızı sağlar.

• **Yatay kalibrasyon**: Daha iyi hareket algılaması için cihazın yatay eksenini ayarlamak amacıyla akseloremetreyi kalibre edin.

# **Konum ve güvenlik**

Cihazınızı, SIM veya USIM kartını ve GPS işlevselliğini korumak için ayarları değiştirin.

- • **Kablosuz ağları kullan**: Konumunuzu bulmak için WLAN ve/veya mobil ağları kullanmak için ayarlayın.
- • **GPS uydularını kullanın**: Konumunuzu bulmak için GPS uydusunu kullanmak için ayarlayın.
- • **Ekran kilidini ayarla**: Kilit açma güvenlik kodunu ayarlayın. Güvenlik kodunuzu ayarladığınızda bu seçenek **Ekran kilidini değiştir** olarak değişir.
	- **Hiçbiri**: Ekran kilidini kaldırın.
	- **Model**: Ekran kilidini açmak için kilit açma modeli ayarlamanızı sağlar.
	- **PIN**: Ekran kilidini açmak için PİN (nümerik) belirleyin.

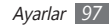

- **Şifre**: Ekran kilidini açmak için şifre (alfanümerik) belirleyin.
- • **SIM kart kilidini ayarla**:
	- **SIM kartı kilitle**: Cihazı kullanmadan önce PIN girilmesini gerektirecek PIN kilidi özelliğini etkinleştirmenizi veya devre dışı bırakmanızı sağlar.
	- **SIM PIN'ini Değiştir**: SIM veya USIM verisine erişim için kullanılan PIN'i değiştirin.
- **Görünür parolalar**: Cihazınızı parolanızı girdiğiniz zaman gösterecek şekilde ayarlamanızı sağlar.
- • **Cihaz yöneticilerini seçin**: Cihazınıza yüklenmiş cihaz yöneticilerine göz gezdirin. Cihazınıza yeni kurallar uygulamak için cihaz yöneticilerini etkinleştirebilirsiniz.
- • **Güvenli kimlik bilgilerini kullan**: Çeşitli uygulamaların güvenli kullanımını sağlamak için sertifikalar ve kimlik bilgileri kullanın.
- • **SD karttan yükle**: Bir hafıza kartına kaydedilen şifreli sertifikaları yüklemenizi sağlar.
- • **Şifre ata**: Kimlik bilgilerine erişmek için bir parola oluşturmanızı ve onaylamanızı sağlar.
- • **Hafızayı sil**: Kimlik bilgisi içeriğini cihazdan silmenizi ve parolayı sıfırlamanızı sağlar.

# **Uygulamalar**

Kurulan uygulamaları yönetme ayarını değiştirin.

- • **Bilinmeyen kaynaklar**: Herhangi bir kaynaktan uygulama yüklemeyi seçmenizi sağlar. Bu seçeneği belirlemezseniz, uygulamaları yalnızca Android Market'ten yükleyebilirsiniz.
- • **Uygulamaları yönet**: Cihazda kurulu uygulamaların listesine erişin ve uygulama bilgisini denetleyin.
- • **Çalışan servisler**: Kullanmakta olduğunuz servisleri görüntülemenizi ve yönetmek için erişmenizi sağlar.
- • **Hafıza kullanımı**: Kullanılabilir belleği ve cihazınızdaki ve hafıza kartındaki uygulamalar tarafından kullanılan belleği görüntüleyin.

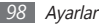

- • **Pil kullanımı**: Cihazınız tarafından tüketilen güç miktarını görüntüleyin.
- • **Gelişim**:
	- **USB hata ayıklama**: Bu, uygulama gelişimi içindir. Cihazınız PC veri kablosu ile bir PC'ye bağlandığında, USB hata temizleme modu etkinleştirilecek ve Samsung Kies otomatik olarak başlayacaktır.
	- **Uyanık kal**: Pili şarj ederken cihazın ekranını açık kalacak şekilde ayarlamanızı sağlar.
	- **Sahte konumlara izin ver**: Sahte konumların ve servis bilgisinin test için Konum Yöneticisi servisine gönderilmesine izin vermenizi sağlar. Bu, uygulama gelişimi içindir.
- • **Samsung Apps**: Samsung Apps'ten uygulama güncelleme bildirimi almak için bir ağ bağlantısı (WLAN veya paket anahtarlı veri ağı) seçmenizi sağlar.

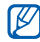

Bölgenize veya servis sağlayıcınıza bağlı olarak bu özellik kullanılamayabilir.

## **Hesaplar ve senkr**

Otomatik senkr özelliği için ayarları değiştirin veya senkronizasyon için hesapları yönetin.

- • **Arkaplan verisi**: Otomatik senkr özelliğini kullanmak için bu ayarı seçin. Otomatik senkr, uygulamaları senkronize etme verilerini açmadan arkaplanda çalışacaktır.
- • **Otomatik senkr**: Cihazı kişi, takvim ve e-posta verilerini otomatik olarak senkronize edecek şekilde ayarlayın.

# **Gizlilik**

Ayarlarınızı ve verilerinizi yönetme ayarlarını değiştirin.

- • **Verilerimi yedekle**: Cihazınızın ayarlarını Google sunucusunda yedekleyiniz.
- • **Otomatik geri yükle**: Cihazınıza yüklenmiş uygulamaları yedeklediğinizde geri yüklemek için cihazınızı ayarlayın.
- • **Fabrika ayarlarına sıfırla**: Ayarlarınızı fabrika varsayılan değerlerine ayarlayın ve tüm verilerinizi silin.

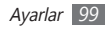

# **SD kart ve telefon saklama alanı**

Hafıza kartları ve cihazınızın bellek bilgisini denetleyin, hafıza kartını formatlayın.

# **Bölge & metin**

Metin girişi için ayarları değiştirin.

## › **Dil seç**

Tüm menüler ve uygulamalar için ekran dilini ayarlayın.

## › **Giriş yöntemi seç**

Metin girişi için varsayılan klavye tipini seçin.

## › **Swype**

- • **Dil**: Metin girişi için bir dil seçmenizi sağlar.
	- Bazı dillerde metin giremezsiniz. Metin girmek için, yazma dilini desteklenen dillerden birine getirmeniz gerekir.
- • **Kelime Tahmini**: Giriş ve ekran kelime önerisine göre kelimeleri öngörmesi için cihazı ayarlayın.
- • **Sesli Uyarı**: İki kez dokunduğunuzda girdiniz için alternatif hiçbir kelime yoksa cihazı sizi uyarması için ayarlayın.
- • **İpucu Göst. Etkin.**: İpucu göstergesinin yanıp sönmesi ile sizi hızlı yardım konusunda uyarması için ayarlayın.
- • **Otomatik Boşluk**: Cihazı kelimeler arasında otomatik olarak boşluk bırakacak şekilde ayarlamanızı sağlar.
- • **Otomatik büyük harf**: Cihazı nokta, soru işareti veya ünlem işareti gibi bir son noktalama işaretinden sonra ilk harfi otomatik olarak büyütecek şekilde ayarlamanızı sağlar.

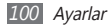

- • **Tam Yolu Göster**: Klavyedeki sürükleme yolunuzu görmenizi sağlar.
- • **Kelime Seçimi Penceresi**: Kelime listesinin ne sıklıkla görüntüleneceğini ayarlamanızı sağlar.
- • **Hız ve Hassasiyet**: Hız ve doğruluk dengesini ayarlamanızı sağlar.
- • **Swype Yardım**: Swype klavyesini kullanılması konusunda yardım bilgisine erişim yapın.
- • **Eğitim**: Swype klavye ile daha hızlı metin girmeyi öğrenmenizi sağlar.
- • **Sürüm**: Sürüm bilgilerini görüntülemenizi sağlar.

#### › **Samsung tuş takımı**

• **Tuş takımı türleri**: Varsayılan giriş yöntemini seçmenizi sağlar, örneğin Q klavye, geleneksel tuş takımı veya el yazısı ekranı.

• **Giriş dilleri**: Metin girişi için bir dil seçmenizi sağlar.

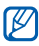

- Bazı dillerde metin giremezsiniz. Metin girmek için, yazma dilini desteklenen dillerden birine getirmeniz gerekir.
- • **XT9**: Tahminli giriş modunu kullanarak metin girmek için XT9 modunu etkinleştirmenizi sağlar.
- • **XT9 gelişmiş ayarları**: Otomatik tamamlama, otomatik düzeltme veya otomatik değiştirme gibi XT9 modunun gelişmiş özelliklerini etkinleştirin ve kendi kelime listenizi oluşturun.
- • **Tuş süpürme**: Metin giriş modu için tuş takımı kaydırma özelliğini etkinleştir veya kaldır. Klavye üzeribde sola veya sağa kaydırma işe giriş modelleri arasında geçiş yapabilirsiniz.
- • **Otomatik büyük harf yapma**: Cihazı nokta, soru işareti veya ünlem işareti gibi bir son noktalama işaretinden sonra ilk harfi otomatik olarak büyütecek şekilde ayarlamanızı sağlar.
- • **El yazısı ayarları**: Elyazısı modunda tanıma süresini kişiselleştirin.

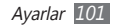

- • **Ses girişi**: Samsung klavyesinde ses ile metin girişi yapabilmek için sesli giriş özelliğini etkinleştirin.
- • **Otomatik nokta**: Boşluk çubuğuna iki kere dokunduğunuzda nokta koyması için cihazını ayarlar.
- • **Kılavuz**: Samsung tuş takımı ile metin girmeyi öğrenmenizi sağlar.

# **Ses girişi ve çıkışı**

Ses tanıyıcı ve sesli yanıt sistemi özelliği ayarlarını değiştirmenizi sağlar.

#### › **Ses tanıma ayarları**

- • **Dil**: Google ses tanıyıcı için dil seçin.
- • **Güvenli Arama**: Küfür içeren metinleri ve/veya resimleri sesli arama sonuçlarından filtrelemek için cihazınızın ayarlanmasını sağlar.
- • **Rahatsız edici kelimeleri engelle**: Sesli arama sonuçlarından cihazınızın tanıdığı kötü sözlerin saklanmasını sağlar.

#### › **Metinden-Sese ayarları**

- • **Bir örnek dinleyin**: Örnek sözlü metni dinlemenizi sağlar. Metin okuma özelliğini kullanmak için ses verileri yükleyin.
- • **Her zaman ayarlarımı kullan**: Cihazınızı varsayılan ayarlardan ziyade uygulamalarda belirlediğiniz ayarları kullanacak şekilde ayarlamanızı sağlar.
- • **Varsayılan motor**: Konuşma metni için kullanılacak olan konuşma sentez motorunu ayarlamanızı sağlar.
- • **Ses verisi yükle**: Metinden-sese özelliğini kullanmak için ses verisi indirmenizi ve yüklemenizi sağlar.
- • **Konuşma oranı**: Metinden-sese özelliği için bir hız seçmenizi sağlar.
- • **Dil**: Metinden-sese özelliği için bir dil seçmenizi sağlar.
- • **Motorlar**: Android Marketinden indirilen metinden sese motorlara göz gezdirin.

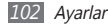

# **Erişebilirlik**

Erişim özellikleri için ayarları değiştirmenizi sağlar.

- • **Erişebilirlik**: Talback veya Kickback gibi ses, melodi veya titreşimli geri bildirim sunan erişim uygulamalarını etkinleştirmenizi sağlar.
- Güç tuşu çağrı bitirir: [ **O**] seceneğine bastığınızda cihazınız çağrıyı sonlandıracak şekilde ayarlanır.

## **Tarih & saat**

Cihazınızda saat ve tarihin nasıl görüntülendiğini kontrol etmek için aşağıdaki ayarlara erişin ve değiştirin:

- • **Otomatik**: Saat dilimleri arasında hareket ettiğinizde, saati otomatik olarak güncellemenizi sağlar.
- • **Tarihi ayarla**: Geçerli tarihi manuel olarak ayarlamanızı sağlar.
- • **Saat dilimini seçin**: Ana saat diliminizi ayarlamanızı sağlar.
- • **Süreyi ayarla**: Geçerli saati manuel olarak ayarlamanızı sağlar.
- • **24 saat biçimini kullan**: Saatin 24 saat formatında görüntülenmesini sağlar.
- • **Tarih biçimini seçin**: Bir tarih biçimi seçmenizi sağlar.

## **Telefon hakkında**

Cihazınız hakkındaki bilgilere erişin, cihazın durumunu denetleyin ve cihazınızın nasıl kullanılacağını öğrenin.

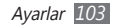

# **Sorun giderme**

#### **Cihazınızı açtığınızda veya kullandığınız sırada, aşağıdaki kodlardan birini girmenizi ister:**

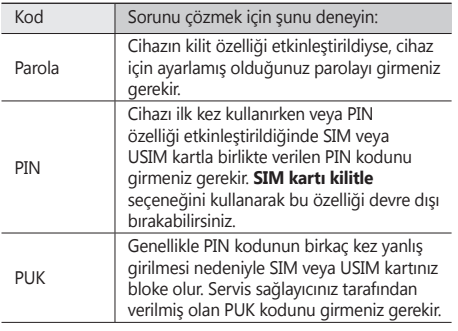

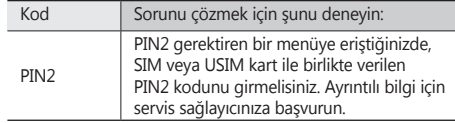

#### **Cihazınızda ağ veya servis hata mesajları görünür**

- • Sinyalin zayıf olduğu veya kötü alındığı bir yerdeyseniz sinyal alımını azalabilir. Başka bir yere gidin ve tekrar deneyin.
- • Abone olmadan bazı seçeneklere erişemezsiniz. Daha fazla bilgi için servis sağlayıcınıza danışın.

#### **Dokunmatik ekran yavaş veya kötü yanıt veriyor**

Cihazınızda dokunmatik ekran varsa ve doğru yanıt vermiyorsa aşağıdakileri deneyin:

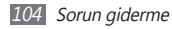

- • Dokunmatik ekranda varsa koruyucu kılıfı çıkarın. Koruyucu kılıflar cihazın girişleri tanımasını engelleyebilir ve dokunmatik ekranlı cihazlar için tavsiye edilmemektedir.
- • Dokunmatik ekrana dokunurken ellerinizin temiz ve kuru olduğundan emin olun.
- • Herhangi bir yazılım arızasını temizlemek için cihazınızı yeniden başlatın.
- • Cihaz yazılımınızın en son sürüme yükseltildiğinden emin olun.
- • Dokunmatik ekran çizik veya hasarlıyla, yerel Samsung Servis Merkezi'ne götürün.

#### **Cihazınız donuyor veya önemli hatalar var**

Cihazınız donarsa veya takılırsa, yeniden işlevsellik kazanmak için programları kapamanız veya cihazı sıfırlamanız gerekebilir. Cihazınız kilitlenirse ve girişlere tepki vermiyorsa [<sup>O]</sup> tuşunu 8-10 saniye boyunca basılı tutun. Cihaz otomatik olarak yeniden başlatılır.

Eğer sorun çözülmezse, fabrika ayarlarına sıfırlama işlemini yapın. Ana ekranda, uygulama listesini açın ve **Ayarlar** → **Gizlilik** → **Fabrika ayarlarına sıfırla** → **Telefonu sıfırla** → **Her şeyi sil** seçeneğine basın.

#### **Aramalar iptal ediliyor**

Sinyalin zayıf olduğu veya kötü alındığı bir yerdeyseniz şebeke bağlantısını kaybedebilirsiniz. Başka bir yere gidin ve tekrar deneyin.

#### **Giden aramalar bağlanmıyor**

- • Ara tuşuna bastığınızdan emin olun.
- • Doğru şebekeye erişmiş olduğunuzdan emin olun.
- • Aradığınız telefon numarası için arama engelleme özelliğini ayarlamadığınızdan emin olun.

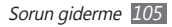

#### **Gelen aramalar bağlanmıyor**

- • Cihazınızın açık olduğundan emin olun.
- • Doğru şebekeye erişmiş olduğunuzdan emin olun.
- • Gelen telefon numarası için arama engelleme özelliğini ayarlamadığınızdan emin olun.

#### **Arama sırasında diğerleri sizi duyamıyor**

- • Dahili mikrofonun önünü kapatmadığınızdan emin olun.
- • Mikrofonun ağzınıza yakın olduğundan emin olun.
- • Kulaklık kullanıyorsanız doğru şekilde bağlandığından emin olun.

#### **Ses kalitesi kötü**

- • Cihazın dahili antenini engellemediğinizden emin olun.
- • Sinyalin zayıf olduğu veya kötü alındığı bir yerdeyseniz sinyal alımını azalabilir. Başka bir yere gidin ve tekrar deneyin.

#### **Kişilerden arama yaparken arama bağlanmıyor**

- • Kişi listesinde doğru numaranın kayıtlı olduğundan emin olun.
- • Gerekirse, numarayı yeniden girin ve kaydedin.
- • Kişinin telefon numarası için arama engelleme özelliğini ayarlamadığınızdan emin olun.

#### **Cihaz bip sesi çıkarıyor ve pil simgesi yanıp sönüyor**

Piliniz zayıf. Cihazı kullanmaya devam etmek için pilinizi tekrar şarj edin veya değiştirin.

#### **Pil gerektiği gibi dolmuyor veya cihaz kapanıyor**

• Pilin iletken uçları kirlenmiş olabilir. Sarı renkli temas noktalarını temiz, yumuşak bir bezle silin ve pili tekrar şarj etmeyi deneyin.

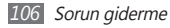

• Pil artık tamamen şarj olmuyorsa, eski pili uygun şekilde atın ve yerine yenisini takın (doğru atma talimatları için yerel düzenlemelere bakın).

#### **Cihazınız dokunulamayacak kadar çok ısınıyor.**

Daha fazla güç gerektiren uygulamaları kullandığınızda ya da uygulamaları cihazınızda uzun süre kullandığınızda, cihazınız ısınabilir. Bu normaldir ve cihazınızın kullanım ömrünü veya performansını etkilemez.

#### **Kamerayı başlatırken hata mesajları görünüyor**

Samsung cep cihazınızın kamera uygulamasını çalıştırmak için yeterli miktarda kullanılabilir belleği ve pil gücü olmalıdır. Kamerayı başlatırken hata mesajları alıyorsanız, şunu deneyin:

- • Pili şarj edin veya şarjı tam olan bir pille değiştirin.
- • Dosyaları bir PC'ye aktararak veya cihazınızdan dosya silerek bellekte bir miktar yer açın.
- • Cihazı yeniden başlatın. Bu ipuçlarını denedikten sonra kamera uygulamasında sorun yaşamaya devam ederseniz, bir Samsung Servis Merkezi'ne başvurun.

#### **FM radyoyu başlatırken hata mesajları görünüyor**

Samsung cep telefonunuzdaki FM radyo uygulaması, anten olarak kulaklık kablosunu kullanır. Kulaklık bağlı değilse, FM radyonun radyo istasyonları alması mümkün değildir. FM radyoyu kullanmak için, öncelikle kulaklığın doğru şekilde bağlandığından emin olun. Ardından, geçerli radyo istasyonlarını tarayın ve kaydedin.

Bu adımları uyguladıktan sonra FM radyoyu hala kullanamıyorsanız, istediğiniz istasyona başka bir radyo alıcısıyla erişmeyi deneyin. İstasyonu başka bir alıcıyla duyabiliyorsanız, cihazınızın kontrol edilmesi gerekebilir. Bir Samsung Servis Merkezi'ne başvurun.

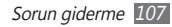

#### **Müzik dosyalarını açarken hata mesajları görünüyor**

Bazı müzik dosyaları çeşitli sebeplerden ötürü Samsung cep telefonunuzda çalmayabilir. Cihazınızda müzik dosyaları açarken hata mesajları alıyorsanız, şunu deneyin:

- • Dosyaları bir PC'ye aktararak veya cihazınızdan dosya silerek bellekte bir miktar yer açın.
- • Müzik dosyasının Dijital Hak Yönetimi (DRM) korumalı olmadığından emin olun. Dosya DRM korumalı ise, dosyayı çalmak için doğru lisansa veya anahtara sahip olduğunuzdan emin olun.
- • Cihazınızın dosya türünü desteklediğinden emin olun.

#### **Başka bir Bluetooth cihazı konumlandırılmadı**

- • Cihazınızda Bluetooth kablosuz özelliğinin etkinleştirildiğinden emin olun.
- • Gerekirse, bağlanmak istediğiniz cihazda Bluetooth kablosuz özelliğinin etkinleştirildiğinden emin olun.
- • Cihazınızın ve diğer Bluetooth cihazınızın maksimum Bluetooth aralığı (10 metre) içinde olduğundan emin olun. Yukarıdaki ipuçlarıyla sorun çözülmezse, bir Samsung Servis Merkezi'ne başvurun.

#### **Cihazı PC'ye bağladığınızda bağlantı kurulmuyor**

- • Kullanmakta olduğunuz PC veri kablosunun cihazınızla uyumlu olduğundan emin olun.
- • PC'nizde doğru sürücülerin yüklenmiş ve güncellenmiş olduğundan emin olun.
# **Güvenlik önlemleri**

Kendinize, başkalarına veya cihazınıza zarar vermekten kaçınmak için, cihazınızı kullanmadan önce aşağıdaki bilgilerin tamamını okuyun.

### **Uyarı: Elektrik şoku, yangın ve patlamayı önleyin**

**Hasarlı güç kablolarını veya fişleri, ya da gevşek elektrik prizlerini kullanmayın**

**Islak elle güç kablosuna dokunmayın veya şarj cihazını kablosundan çekerek çıkarmayın**

**Güç kablosunu bükmeyin veya zarar vermeyin**

**Cihazınızı şarj sırasında kullanmayın veya cihazınıza ıslak elle dokunmayın**

**Şarj cihazını veya pili kısa devre yaptırmayın**

**Şarj cihazını veya pili düşürmeyin ya da darbe almasına neden olmayın**

**Pili üretici tarafından onaylanmayan şarj cihazlarıyla şarj etmeyin**

#### **Fırtına sırasında cihazı kullanmayın**

Cihazınız arızalanabilir ve yıldırım düşme riski artar.

#### **Hasarlı veya sızıntı yapan Lityum İyon (Li-Ion) pil kullanmayın**

Li-Ion pillerinizi güvenli bir şekilde atmak için, size en yakın yetkili servis merkezine başvurun.

#### **Pilleri ve şarj cihazlarını kullanırken ve atarken dikkatli olun**

- • Yalnızca cihazınız için özel olarak tasarlanmış ve Samsung tarafından onaylanmış pilleri ve şarj cihazlarını kullanın. Uyumsuz piller ve şarj cihazları ciddi yaralanmalara neden olabilir veya cihazınıza zarar verebilir.
- • Pilleri veya cihazları asla ateşe atmayın. Kullanılan pilleri veya cihazları atarken tüm yerel düzenlemelere uyun.
- • Pilleri veya cihazları asla mikrodalga fırın, soba veya radyatör gibi ısıtıcı cihazların üzerine ya da içine koymayın. Piller aşırı ısındığında patlayabilir.
- • Pili asla ezmeyin veya üzerinde delik açmayın. Pili yüksek dış basınç altında bırakmayın, aksi halde dahili kısa devre yapabilir ve aşırı ısınabilir.

#### **Cihazı, pilleri ve şarj cihazlarını koruyarak zarar görmelerini önleyin**

• Cihazınızı ve pilleri çok soğuk veya çok sıcak ortamlarda bırakmayın.

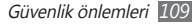

- • Aşırı sıcaklıklar cihazın deformasyonuna neden olabilir, cihazınızın ve pillerin şarj kapasitesini ve kullanım ömrünü azaltabilir.
- • Pillerin metal nesnelerle temas etmesini engelleyin; aksi takdirde pillerinizin + ve – uçları arasında bağlantı oluşabilir ve bu bağlantı pillerin geçici veya kalıcı bir şekilde hasar görmesine neden olabilir.
- • Hasarlı bir şarj cihazını veya pili asla kullanmayın.

### **Dikkat: Cihazınızı kısıtlı alanlarda kullanırken tüm güvenlik uyarılarına ve düzenlemelere uyun**

#### **Cihazınızı yasak olan yerlerde kapatın**

Belirli bir alanda cep telefonu kullanımını kısıtlayan tüm düzenlemelere uyun.

#### **Cihazınızı diğer elektronik cihazların yakınında kullanmayın**

Çoğu elektronik cihaz radyo frekans sinyalleri kullanır. Cihazınız, diğer elektronik cihazları etkileyebilir.

#### **Cihazınızı kalp pilinin yakınında kullanmayın**

- • Cihazınız kalp pilini etkileyebileceğinden, cihazınızı mümkünse kalp pilinin 15 cm yakınında kullanmaktan kaçının.
- • Cihazınızı kullanmanız gerekiyorsa, kalp pilinden en az 15 cm uzakta tutun.

• Kalp pilinin olası etkilenmesini minimuma indirmek için, cihazınızı vücudunuzda kalp pilinin bulunduğu tarafın aksi yönünde kullanın.

#### **Cihazınızı hastanede veya tıbbi ekipmanın yakınında kullanmayın, radyo frekansından etkilenebilir**

Herhangi bir tıbbi ekipmanı şahsen kullanıyorsanız, ekipmanınızın radyo frekansından etkilenmemesini sağlamak için ekipmanın üreticisine başvurun.

#### **İşitme cihazı kullanıyorsanız, radyo frekansı hakkında bilgi için üreticiye başvurun**

Bazı işitme cihazları, cihazınızın radyo frekansından etkilenebilir. İşitme cihazınızın güvenliğini sağlamak için üreticiye başvurun.

#### **Patlama olasılığı olan ortamlarda cihazı kapatın**

- • Patlama olasılığı olan ortamlarda pili çıkarmak yerine cihazınızı kapatın.
- • Patlama olasılığı olan ortamlarda düzenlemelere, talimatlara ve işaretlere her zaman uyun.
- • Cihazınızı yakıt ikmal noktalarında (benzin istasyonları) veya yakıt ya da kimyasal maddelerin ve patlama riski taşıyan alanların yakınında kullanmayın.
- • Yanıcı sıvıları, gazları veya patlayıcı malzemeleri cihazınızla, parçalarıyla veya aksesuarlarıyla aynı yerde saklamayın ya da taşımayın.

#### **Hava taşıtındayken cihazınızı kapatın**

Hava taşıtında cihazınızı kullanmanız yasadışıdır. Cihazınız, hava taşıtının elektronik navigasyon araçlarını etkileyebilir.

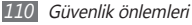

#### **Motorlu taşıttaki elektronik cihazlar, cihazınızın radyo frekansı nedeniyle bozulabilir**

Arabanızdaki elektronik cihazlar, cihazınızın radyo frekansı nedeniyle bozulabilir. Daha fazla bilgi için üreticiye başvurun.

### **Taşıt kullanırken, cep telefonu kullanımıyla ilişkili tüm güvenlik uyarılarına ve düzenlemelerine uyun**

Sürüş sırasında, öncelikli sorumluluğunuz taşıtı güvenli olarak kullanmaktır. Kanunlar tarafından yasaklanmışsa, sürüş sırasında asla cep telefonu kullanmayın. Sizin ve diğerlerinin güvenliği için, sağduyulu davranın ve aşağıdaki ipuçlarını unutmayın:

- • Ahizesiz cihaz kullanın.
- • Cihazınızı ve hızlı arama, tekrar arama gibi yardımcı özelliklerini öğrenin. Bu özellikler cep telefonunuzla arama yapmak veya gelen aramaları cevaplamak için gereken zamanı azaltmanıza yardımcı olur.
- • Cihazınızı kolay ulaşılabilecek bir yere koyun. Kablosuz cihazınızı, gözlerinizi yoldan uzaklaştırmadan ulaşılacak şekilde yerleştirin. Uygunsuz bir zamanda arama geldiğinde, telesekreterinizin sizin yerinize cevap vermesine izin verin.
- • Konuştuğunuz kişiye araç kullanmakta olduğunuzu söyleyin. Yoğun trafikte veya tehlikeli hava şartlarında aramaları erteleyin. Yağmur, sağanak, kar, buz ve yoğun trafik tehlikeli olabilir.
- • Not almayın veya telefon numarası aramayın. "Yapılacaklar" listesinde dolaşmak veya adres rehberinize göz atmak, temel sorumluluğunuz olan güvenli sürüşten dikkatinizi uzaklaştırır.
- • Mantıklı zamanlarda arama yapın ve trafiği değerlendirin. Hareket halinde olmadığınızda veya trafiğe girmeden önce arama yapın. Aramalarınızı arabanızın hareketsiz olacağı zamanlara göre planlamaya çalışın. Arama yapmanız gerekirse, sadece birkaç numaraya basın, yolu ve aynalarınızı kontrol edin, sonra devam edin.
- • Dikkatinizi dağıtabilecek gergin veya duygusal konuşmalara girmeyin. Konuştuğunuz kişilere araç kullanmakta olduğunuzu bildirin ve dikkatinizi yoldan uzaklaştırabilecek konuşmaları erteleyin.
- • Cihazınızı yardım istemek için kullanın. Yangın, trafik kazası veya acil tıbbi durumlarda, yerel acil durum numarasını arayın.
- • Cihazınızı acil durumlarda diğerlerine yardım etmek için kullanın. Hayati tehlikenin bulunduğu bir otomobil kazası, suç vakası veya ciddi bir acil durum gördüğünüzde, yerel acil durum numarasını arayın.
- • Gerektiğinde yol üzeri yardım veya acil durum harici özel yardım numarasını arayın. Ciddi bir tehlike oluşturmayan bozulmuş bir araç, bozuk bir trafik işareti, kimsenin yaralanmadığı ufak bir trafik kazası veya çalınmış olduğunu bildiğiniz bir araç gördüğünüzde, yol üzeri yardımı veya başka bir acil durum harici özel numarayı arayın.

### **Cep telefonunuz için doğru bakım ve kullanım**

#### **Cihazınızı kuru tutun**

- • Nem ve her türlü sıvı, cihaz parçalarına veya elektronik devrelere zarar verebilir.
- • Islak olduğunda, pili cihazınızı açmadan çıkarın. Cihazınızı havluyla kurulayın ve servis merkezine götürün.
- • Sıvılar, cihazın içindeki su hasarını gösteren etiketin rengini değiştirir. Cihazınız sudan zarar görürse üretici garantisi geçersiz olabilir.

#### **Cihazınızı tozlu, kirli alanlarda kullanmayın veya saklamayın**

Toz, cihazınızın bozulmasına neden olabilir.

#### **Cihazınızı eğimli yerlerde saklamayın**

Cihazınız düşerse, zarar görebilir.

#### **Cihazınızı sıcak veya soğuk alanlarda saklamayın. Cihazınızı -20° C ila 50° C sıcaklıkta kullanın**

- • Cihazınız kapalı bir taşıtın içinde bırakılırsa, içerideki sıcaklık 80° C'ye kadar ulaşabileceğinden patlayabilir.
- • Cihazınızı uzun süre doğrudan güneş ışığına maruz bırakmayın (örneğin arabanın torpido gözünde).
- • Pili 0° C ila 40° C sıcaklıkta saklayın.

### **Cihazınızı bozuk para, anahtar ve kolye gibi metal nesnelerle birlikte saklamayın**

- • Cihazınız deforme olabilir veya bozulabilir.
- • Pilin uçları metal nesnelerle temas ederse, yangın çıkabilir.

#### **Cihazınızı manyetik alanların yakınında saklamayın**

- • Manyetik alanlarla temas etmesi nedeniyle cihazınız bozulabilir veya pil boşalabilir.
- • Kredi kartı, telefon kartı, banka cüzdanı ve geçiş kartı gibi manyetik şeritli kartlar, manyetik alanlardan ötürü zarar görebilir.
- • Manyetik kapakları olan taşıma çantaları veya aksesuarlar kullanmayın veya cihazınızın uzun süre manyetik alanla temas etmesine izin vermeyin.

#### **Cihazınızı ısıtıcıların, mikrodalgaların, sıcak mutfak aletlerinin veya yüksek basınçlı kapların yakınında veya içinde saklamayın**

- • Pil sızıntısı olabilir.
- • Cihazınız aşırı ısınabilir ve yangın çıkabilir.

#### **Cihazınızı düşürmeyin veya cihazınızın darbe almasına neden olmayın**

- • Cihazınızın ekranı zarar görebilir.
- • Eğilirse veya deforme olursa, cihazınız zarar görebilir ya da parçaları bozulabilir.

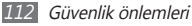

#### **Flaşı insanların veya hayvanların gözlerine yaklaştırarak kullanmayın**

Flaşın gözlere yaklaştırılarak kullanılması, geçici görme kaybına veya gözlerin zarar görmesine neden olabilir.

#### **Pil ve şarj cihazında maksimum kullanım ömrü sağlayın**

- • Pili bir haftadan daha uzun süre şarj etmeyin; fazla şarj etmek, pilin kullanım ömrünü kısaltabilir.
- • Zamanla, kullanılmayan piller boşalır ve kullanılmadan önce yeniden şarj edilmeleri gerekir.
- • Şarj cihazlarını kullanmadığınız zamanlarda güç kaynaklarından çıkarın.
- • Pilleri yalnızca amaçlarına uygun olarak kullanın.

#### **Üreticinin onayladığı pilleri, şarj cihazlarını, aksesuarları ve birlikte verilen ürünleri kullanın**

- • Sıradan pillerin veya şarj cihazlarının kullanılması halinde cihazınızın kullanım ömrü kısalabilir veya cihaz bozulabilir.
- • Samsung, kendisi tarafından onaylanmayan aksesuarların veya birlikte verilen ürünlerin kullanımı sırasında kullanıcı güvenliğinden sorumlu olamaz.

#### **Cihazı veya pili ısırmayın ya da emmeyin**

- • Aksi takdirde, cihazınız zarar görebilir veya patlamaya neden olabilir.
- • Cihazı çocuklar kullanıyorsa, doğru şekilde kullandıklarından emin olun.

#### **Cihazla konuşma yaparken:**

- • Cihazı normal bir telefon gibi dik tutun.
- • Doğrudan mikrofona konuşun.
- • Cihazınızın dahili antenine temas etmekten kaçının. Antene dokunulması halinde arama kalitesi düşebilir veya cihazın gereğinden fazla radyo frekansı yaymasına neden olabilir.
- • Cihazı rahat bir şekilde tutun, tuşlara hafifçe basın, basmanız gereken tuş sayısını azaltan ayrıcalıklı özelliklerden (örneğin şablonlar ve tahmini metin) yararlanın ve sık sık ara verin.

#### **İşitme yeteneğinizi koruyun**

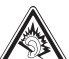

- • Yüksek sese aşırı maruz kalınması halinde işitme yeteneği zarar görebilir.
- • Sürüş sırasında yüksek sese aşırı maruz kalmak dikkatinizi dağıtabilir ve kaza yapmanıza neden olabilir.
- • Kulaklıkları ses kaynağına takmadan önce sesi her zaman kısın ve yalnızca konuşmanızı veya müziği duymanıza yetecek minimum ses ayarını kullanın.

#### **Cihazınızı yürürken veya hareket halinde kullanırken dikkatli olun**

Kendinize veya başkalarına zarar vermekten kaçınmak için etrafınıza her zaman dikkat edin.

#### **Cihazınızı arka ceplerinizde veya belinizin etrafında taşımayın**

Düşmeniz halinde yaralanabilirsiniz veya cihaz zarar görebilir.

#### **Cihazınızı sökmeyin, değiştirmeyin veya onarmayın**

- • Cihazınızdaki herhangi bir değişiklik veya tadilat halinde üretici garantisi geçersiz olabilir. Bakım için, cihazınızı Samsung Servis Merkezi'ne götürün.
- • Pili sökmeyin veya delmeyin, aksi takdirde patlama olabilir ya da yangın çıkabilir.

#### **Boya, hareketli parçaları tıkayabilir ve düzgün çalışmalarını önleyebilir**

Cihazın boyasına veya metal parçalarına karşı alerjiniz varsa, derinizde kaşıntı,egzama veya kabartı oluşabilir. Böyle bir durumlar karşılaşırsanız cihazı kullanmayı bırakın ve doktorunuza danışın.

#### **Cihazınızı temizlerken:**

- • Cihazınızı veya şarj cihazınızı havluyla ya da temizlik beziyle silin.
- • Pilin uçlarını pamuk parçasıyla veya havluyla temizleyin.
- • Kimyasal ya da deterjan kullanmayın.

#### **Ekran kırık veya çatlaksa cihazı kullanmayın**

Kırık cam veya akrilik ellerinizi ya da yüzünüzü yaralayabilir. Cihazı onarım için Samsung Servis Merkezi'ne götürün.

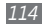

*114* Güvenlik önlemleri

#### **Cihazı kullanım amacı dışında herhangi bir amaç için kullanmayın**

#### **Cihazı toplu ortamlarda kullanırken başkalarını rahatsız etmekten kaçının**

#### **Çocukların cihazınızı kullanmasına izin vermeyin**

Cihazınız oyuncak değildir. Çocuklar kendilerini ve diğerlerini yaralayabileceğinden, cihaza zarar verebileceğinden veya faturanızı arttıran aramalar yapabileceğinden çocukların oynamasına izin vermeyin.

#### **Cep telefonlarını ve ekipmanı dikkatli bir şekilde takın**

- • Taşıtınıza taktığınız tüm Cep telefonlarını veya ilgili ekipmanın güvenli bir şekilde monte edildiğinden emin olun.
- • Cihazınızı ve aksesuarları hava yastığının bulunduğu yere veya yakınına koymaktan kaçının. Doğru takılmayan kablosuz ekipman, hava yastığı hızla şiştiğinde ciddi yaralanmalara neden olabilir.

#### **Cihazınızı bakımını yalnızca yetkili elemanlara yaptırın**

Yetkili olmayan kişilerin cihazınıza bakım yapmaya çalışması sonucunda cihazınız zarar görebilir ve üretici garantisi geçersiz olur.

#### **SIM kartları veya hafıza kartlarını dikkatli bir şekilde kullanın**

- • Cihaz bilgi aktarıyorken veya bilgiye erişiyorken kartı çıkarmayın; aksi takdirde veri kaybı olabilir ve/veya kart ya da cihaz zarar görebilir.
- • Kartları güçlü şoklardan, statik elektrikten ve diğer cihazların yaydığı elektronik parazitten koruyun.
- • Kartın sarı renkli temas noktalarına veya uçlarına parmağınızla ya da metal nesnelerle dokunmayın. Kart kirlendiyse yumuşak bir bezle silin.

#### **Acil servislere erişim sağlayın**

Bazı bölgelerde veya durumlarda cihazınızdan acil durum araması yapılamayabilir. Uzak yerlere veya gelişmemiş bölgelere seyahate çıkmadan önce, acil servis elemanlarıyla irtibat kurmak için alternatif bir yöntem belirleyin.

#### **Önemli verileri yedeklemeyi unutmayınız**

Samsung veri kayıplarından sorumlu değildir.

#### **Telif hakkı korumalı materyalleri göndermeyin**

İçerik sahiplerinin izni olmadan kaydettiğiniz telif hakkı korumalı materyali diğer kişilere göndermeyin. Göndermeniz halinde telif hakkı yasalarını çiğnemiş olabilirsiniz. Üretici firma telif hakkı ile korunan materyalin kullanıcı tarafından yasadışı bir yolla kullanılmasından oluşabilecek herhangi bir konudan dolayı sorumlu olmayacaktır.

### **Özgül Soğurma Oranı (SAR) sertifikası bilgileri**

Cihazınız, insanların radyo ve telekomünikasyon ekipmanının yaydığı radyo frekansı (RF) enerjisine maruz kalma miktarını sınırlayan Avrupa Birliği (AB) standartlarına uygundur. Bu standartlar, maksimum maruziyet sınırı olan (Özgül Soğurma Oranı veya SAR olarak da adlandırılır) 2,0 W/kg seviyesinin üzerindeki Cep telefonlarını satışını engeller.

Testler sırasında, bu model için kaydedilen en yüksek SAR değeri 0,840 W/kg şeklindedir. Cihaz, bir sinyali en yakın baz istasyonuna iletmeye yetecek kadar RF enerjisi yayacak şekilde tasarlandığından, normal kullanımda gerçek SAR değerinin bu değerin çok daha altında olması muhtemeldir. Cihazınız, enerji yayılımını mümkün olduğunda otomatik olarak düşürdüğünden, toplam olarak maruz kaldığınız RF enerjisini azaltır. Bu kılavuzun arkasındaki Uygunluk Beyanı açıklaması, cihazınızın Avrupa Radyo ve Terminal Telekomünikasyon Cihazları (R&TTE) yönetmeliğine uygun olduğunu gösterir. SAR ve ilgili AB standartları hakkında daha fazla bilgi için Samsung web sitesini ziyaret edin.

### **Bu Ürünün Doğru Şekilde Atılması**

(Atık Elektrikli ve Elektronik Cihazlar)

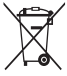

(Avrupa Birliği ve ayrı toplama sistemleri olan diğer Avrupa ülkeleri için geçerlidir)

Ürünün, aksesuarların veya ilgili belgelerin üzerinde bulunan bu işaret, ürünün ve elektronik aksesuarlarının (örn. şarj cihazı, kulaklık, USB kablo) kullanım ömrü sonunda diğer ev atıklarıyla birlikte atılmaması gerektiğini belirtir.

Atıkların kontrolsüz olarak imha edilmesinin çevre ve insan sağlığı üzerindeki zararlı etkisini engellemek için lütfen bunu diğer atık türlerinden ayırın ve malzeme kaynaklarının sürdürülebilir şekilde yeniden kullanılabilmesi için geri dönüştürülmesini sağlayın.

Ev kullanıcıları, bu ürünü çevresel açıdan güvenli bir geri dönüştürme işlemi için nereye ve nasıl ulaştıracakları hakkında ayrıntılı bilgi için ürünü satın aldıkları bayi ile veya yerel resmi makamla irtibat kurmalıdır. İş kullanıcıları tedarikçileri ile irtibat kurup satın alma sözleşmesinin hüküm ve koşullarına bakmalıdır.

Bu ürün ve ürünün elektronik aksesuarları, imha için diğer ticari atıklarla karıştırılmamalıdır.

EEE Yönetmeliğine Uygundur.

### **Bu ürünün doğru şekilde atılması**

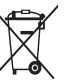

(Avrupa Birliği ve ayrı pil iade sistemleri olan diğer Avrupa ülkeleri için geçerlidir)

Pildeki, kılavuzdaki veya ambalajdaki bu işaret bu üründeki pillerin kullanım ömürlerinin sonunda diğer ev atıkları ile birlikte atılmaması gerektiğini belirtir. Hg, Cd veya Pb kimyasal sembolleri pilin EC Yönetmeliği 2006/66'da belirtilen referans değerlerin üstünde cıva, kadmiyum veya kurşun içerdiğini gösterir. Piller düzgün atılmazsa, bu maddeler insan sağlığına veya ortama zarar verebilir. Doğal kaynakları korumak ve malzemelerin yeniden kullanılmasını özendirmek için pilleri diğer atık türlerinden ayırıp bölgenizdeki ücretsiz pil iade sistemiyle geri dönüştürülmesini sağlayın.

### **Yasal Uyarı**

Bu cihaz yoluyla erişilebilen bazı içerik ve hizmetler üçüncü şahıslara ait olup telif hakkı, patent, ticari marka ve/veya diğer fikri mülkiyet kanunları ile korunmaktadır. Bu içerik ve hizmetler yalnızca ticari olmayan şahsi kullanıma yönelik olarak sunulmaktadır. Hiçbir içerik veya hizmeti, içeriğin sahibi veya hizmetin sağlayıcısının izin vermediği biçimde kullanamazsınız. Yukarıdaki hükümleri sınırlamaksızın, geçerli içerik sahibi veya hizmet sağlayıcısı tarafından açıkça izin verilmedikçe, bu cihaz yoluyla sunulan hiçbir içerik veya hizmeti değiştiremez, kopyalayamaz, yeniden yayımlayamaz, yükleyemez, postalayamaz, iletemez, çeviremez, satamaz, türetilmiş eserler oluşturamaz, kötüye kullanamaz veya hiçbir biçimde ya da ortamda dağıtamazsınız.

"ÜÇÜNCÜ ŞAHSA AİT İÇERİK VE HİZMETLER "OLDUĞU GİBİ" SUNULUR. SAMSUNG BU ŞEKİLDE SUNULAN İÇERİK VEYA HİZMETİ, HİÇBİR AMAÇLA, AÇIK VEYA KAPALI BİR İFADE İLE GARANTİ ETMEMEKTEDİR. SAMSUNG AÇIKÇA, BELİRLİ BİR AMACA UYGUNLUK VEYA SATILMA GARANTİLERİ DAHİL OLMAK ÜZERE ANCAK BUNLARLA SINIRLI OLMAMAK KAYDIYLA, ZIMNİ TÜM GARANTİLERİ REDDEDER. SAMSUNG BU CİHAZ YOLUYLA SUNULAN HİÇBİR İÇERİK VEYA HİZMETİN DOĞRULUĞU, GEÇERLİLİĞİ, GÜNCELLİĞİ, YASALLIĞI VEYA EKSİKSİZLİĞİNİ GARANTİ ETMEMEKTE OLUP İHMALKARLIK DAHİL OLMAK ÜZERE HİÇBİR DURUMDA, BİR SÖZLEŞMEYE TABİ OLARAK YA DA OLMADAN, BU TÜR HASAR İHTİMALİ BİLDİRİLMİŞ OLSA BİLE SİZİN VEYA ÜÇÜNCÜ BİR ŞAHSIN HERHANGİ BİR İÇERİK VEYA HİZMETİ KULLANMASININ BİR SONUCU OLARAK VEYA İÇERİLEN BİLGİLERLE BAĞLANTILI OLARAK YA DA BUNLARDAN KAYNAKLANAN DOĞRUDAN, DOLAYLI, TESADÜFİ, ÖZEL VEYA BİR FİİLİN SONUCU OLARAK ORTAYA ÇIKAN ZARARLARDAN, AVUKAT ÜCRETİ, MASRAFLAR VEYA DİĞER ZARARLARDAN SORUMLU TUTULAMAZ."

Üçüncü şahıs hizmetlerine, herhangi bir zamanda son verilebilir veya ara verilebilir ve Samsung, hiçbir içerik ya da hizmetin herhangi bir süre boyunca kullanılabileceğine dair bir beyanda bulunmamakta veya garanti vermemektedir. İçerik ve hizmetler, Samsung'un üzerinde hiçbir kontrolünün olmadığı ağlar ve iletim olanakları yoluyla üçüncü şahıslar tarafından iletilmektedir. Bu sorumluluk reddinin genel niteliğini sınırlandırmaksızın Samsung açık bir ifade ile, bu cihaz yoluyla sunulan tüm içerik veya hizmetin kesilmesi ya da ertelenmesine dair sorumluluk veya yükümlülüğü reddetmektedir.

Samsung, içerik veya hizmetlerle ilgili müşteri hizmetinden sorumlu veya yükümlü değildir. İçerik veya hizmetlerle ilgili hizmete yönelik tüm soru ve talepler, doğrudan ilgili içerik ve hizmet sağlayıcılarına yapılmalıdır.

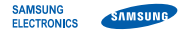

### **Uyumluluk Bildirisi (R&TTE)**

**Samsung Electronics olarak**

tamamen kendi sorumluluğumuzda olmak üzere

### **GSM WCDMA Wi-Fi Cep Telefonu : GT-S5830**

adlı, bu bildirinin ilgili olduğu ürünün, aşağıdaki standartlara ve/veya diğer düzenleyici belgelere uygun olduğunu beyan ederiz.

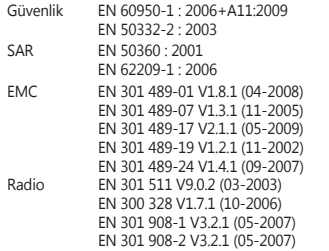

Tüm radyo test uygulamaları gerçekleştirilmiştir ve sonuç olarak yukarıdaki ürünün, 1999/5/EC Yönetmeliğinin tüm gerekliliklerine uygun olduğu garanti edilir.

1999/5/EC Yönetmeliğinin, 10. Maddesinde atıfta bulunulan ve Ek[IV]'te açıklanan uygunluk değerlendirme prosedürü, aşağıdaki Onaylanmış Kuruluşların katılımıyla yürütülmüştür:

BABT, Forsyth House, Churchfield Road, Walton-on-Thames, Surrey, KT12 2TD, UK\* Tanımlama işareti: 0168

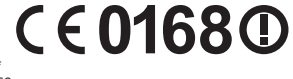

Teknik belgeler aşağıdaki adreste tutulmaktadır

Samsung Electronics QA Lab.

ve talep üzerine sunulacaktır. (AB'deki temsilci)

> Samsung Electronics Euro QA Lab. Blackbushe Business Park, Saxony Way, Yateley, Hampshire, GU46 6GG, UK\*

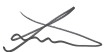

Joong-Hoon Choi / Lab Manager

(yayın yeri ve tarihi) (yetkili kişinin adı ve imzası)

\* Bu Samsung Hizmet Servisi adresi değil. Samsung Hizmet Servisi'nin adresi ve telefon numarası için garanti kartına bakınız ya da ürünü satın aldığınız bayi ile görüşünüz.

\* Bu kılavuzdaki bazı içerikler, yazılıma veya servis sağlayıcınıza bağlı olarak, telefonunuzdan farklı olabilir.

\* Cihazın kullanım ömrü 5 yıl, garanti süresi 2 yıldır.

## **Kies uygulamasını yükleme (PC Sync)**

- 1. Samsung web sitesinden (**www.samsung.com/kies**) Kies'in en son sürümünü indirin ve bilgisayarınıza yükleyin.
- 2. Bir PC veri kablosu kullanarak cihazınızı PC'nize bağlayın. Samsung Kies otomatik olarak başlayacaktır. Eğer Samsung Kies otomatik olarak başlamazsa, PC'nizdeki Samsung Kies simgesine çift tıklayın. Daha fazla bilgi için Kies'in yardımına bakın.

Samsung Çağrı Merkezi : 444 77 11 SAMSUNG ELECTRONICS CO., LTD 443-742 416 MEATAN-3 DONG, YEONGTONG-GU SUWON KYONGGI-DO SOUTH KOREA Tel: +82-2-2255-0114